# DNAnexus

## NGS DATA ANALYSIS FROM A BIOLOGIST'S PERSPECTIVE

**Peter C. Fitzgerald Carl McIntosh Amy Stonelake Desiree Tillo** 

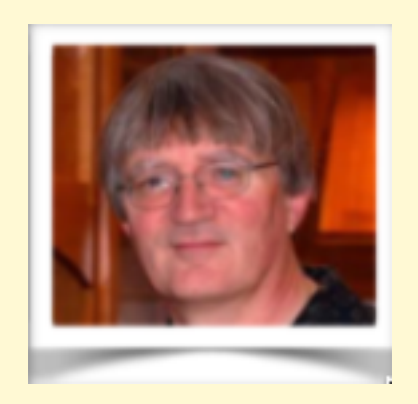

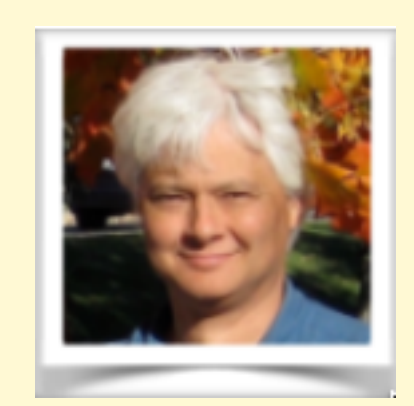

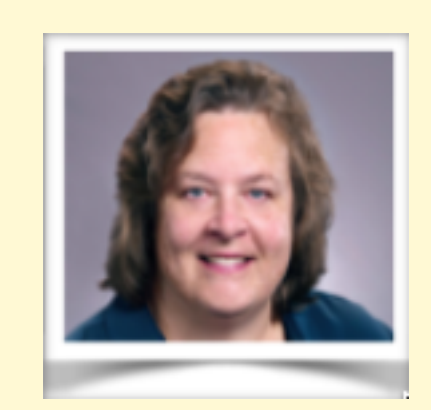

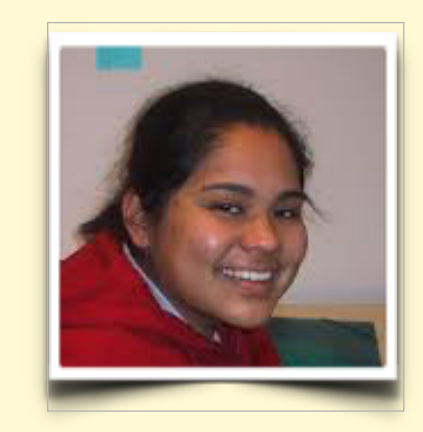

## TODAY AGENDA

- Introduction to DNAnexus
- Introduction CCR's Pilot program with DNAnexus
- DNAnexus Apps
- St. Jude Apps and data
- Highlight of CCR support resources
- Follow on classes:
- DNAnexus Development Environment Bioinformaticists Friday April 12th, 10:00-11:30 am. - NIH Bldg 37, Rm 2041/2107

## What is DNAnexus?

**DNAnexus** is a bioinformatics company that provides a cloud-based data analysis and management platform for DNA sequence data. It was founded in early 2009 as a spin-off from Stanford University

"**DNAnexus** provides a **cloud-based platform** optimized to address the challenges of security, scalability, and collaboration, for organizations that are pursuing genomic-based approaches to health, in the clinic and in the research lab."

**DNAnexus** provides a simplified, structured and managed access two cloud-based service providers (AWS and Azure).

#### **AWS = Amazon Web Services Azure = Microsoft Cloud Services**

Each environment virtually identical - BUT they are distinct spaces and difficult to move data and apps between the two

## DNAnexus Projects

## **Project-Centric World**

Projects are the main unit of control and data management Data and applications reside within a project Sub Folders within a project are used to ease to task of data management (A Structured project with sub-folders is essential for successful data management)

## **Project Level Controls**

- **Viewer** can **view** and download data
- **Uploader** can **upload** data, but cannot edit data or run apps  $\bigcirc$
- **Contributer** Can manage data and **run analyses** (can incur charges)
- **Administrator** Can manage data, **membership** and run analyses (can  $\bigcirc$ incur charges)

## CCR DNAnexus Pilot

### **CCR-ORG**

- We have established an Organizational account
- 60% discount on standard rates
- Initial costs subsidized and managed by OSTR
- Support for use and customized development  $\bigcirc$

### **Questions we hope the Pilot will answer**

- Will this resource be adopted by: biologists for data analysis and/or bioinformaticists for batch analysis and sharing results?
- Will it work for managing and sharing data on a large scale?  $\bigcirc$
- Is the platform effective in disseminating software solutions?
- Is it a solution for patient data analysis (security, speed)?

## THE PROJECT

- The main Work Unit
- Can be Shared
- Often need to copy applications into the project folder

## FILE/FOLDER MANAGEMENT

- Files can have duplicate names (*but it can cause issues on occasion*)
- Use Folders Wisely
- File Filtering tools provide easy data navigation but not intuitive

Analysis Tools

### **Applets**

Applets are lighter-weight executables that can be used as scripts for projectspecific analyses or ad hoc data manipulations, proprietary analysis pipelines, or development/testing versions of apps. Unlike apps, **they reside inside your Project folder** alongside data

#### **Apps**  $\bigcirc$

Apps represent general-purpose tools, striving for compatibility, ease of use, and robustness. They're published in a dedicated section of the website, and typically include extensive metadata and documentation.

### **Workflows**

Workflows represent a series of executables (apps or applets) that are linked together by dependencies, e.g. one executable's outputs may be another's inputs. It is easiest to create a workflow in the web interface. **These also reside in the Project folder - pro tip for how to speed up APPs -** *create workflow out of APP*

## Why DNAnexus?

### **St. Jude Cloud**

#### ADVANCING CURES THROUGH DATA AND DISCOVERY

St. Jude Cloud is a data-sharing resource for the global research community. Explore unique next-generation sequencing data and analysis tools for pediatric cancer and other life-threatening diseases.

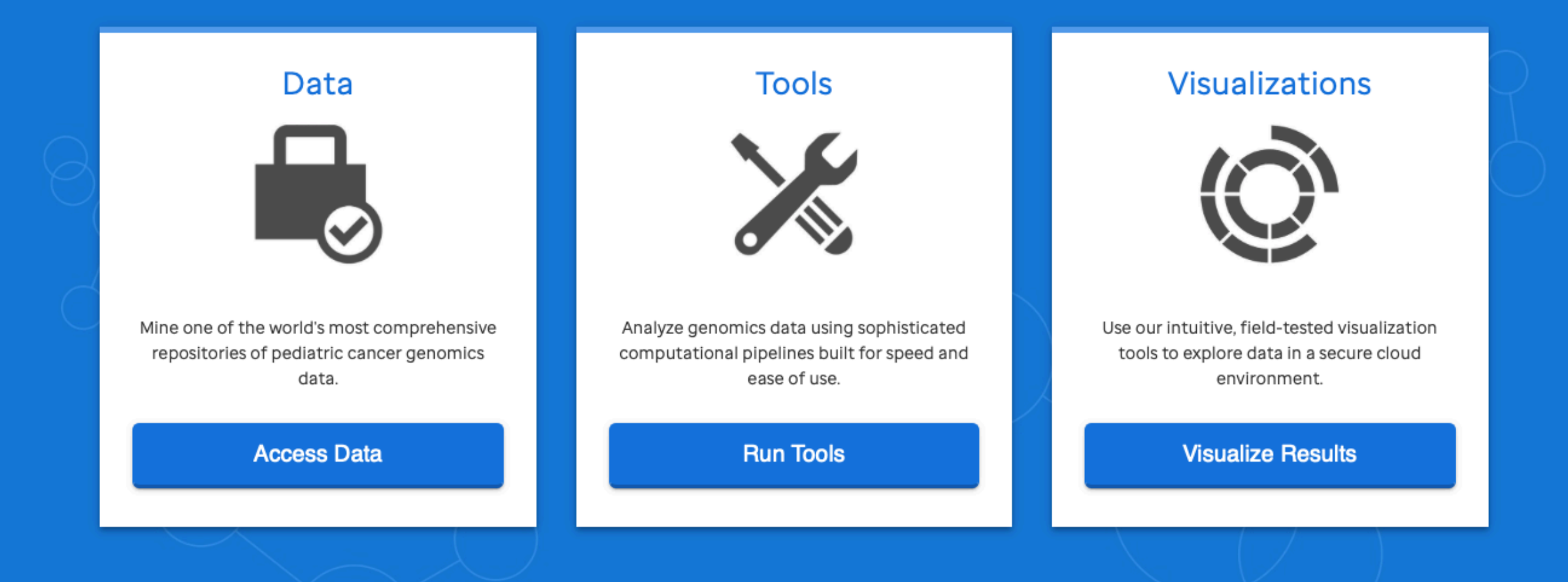

## CCR/GAU RESOURCES

- Help pages on the Web (*<https://gau.ccr.cancer.gov/dna-nexus-pilot-program/>*)
- Slack Channel for CCR\_DNAnexus Pilot (*[dnaxpilot.slack.com](http://dnaxpilot.slack.com)*) (help, general, development)
- Custom Built Work Flows (RNASEQ workflow, IGV\_sesssion\_maker, ADAP, *Pausing Peak Aligner\*, Tumor Mutation Burden\**)
- DNAnexus Applications By Category Page [\(https://dl.dnanex.us/F/D/jpyV1BVZKZJzf811QXfg7X13P8x1Z41P7zKVygpX?inline\)](https://dl.dnanex.us/F/D/jpyV1BVZKZJzf811QXfg7X13P8x1Z41P7zKVygpX?inline)
- Management of DNAnexus Account, Funding and cost management

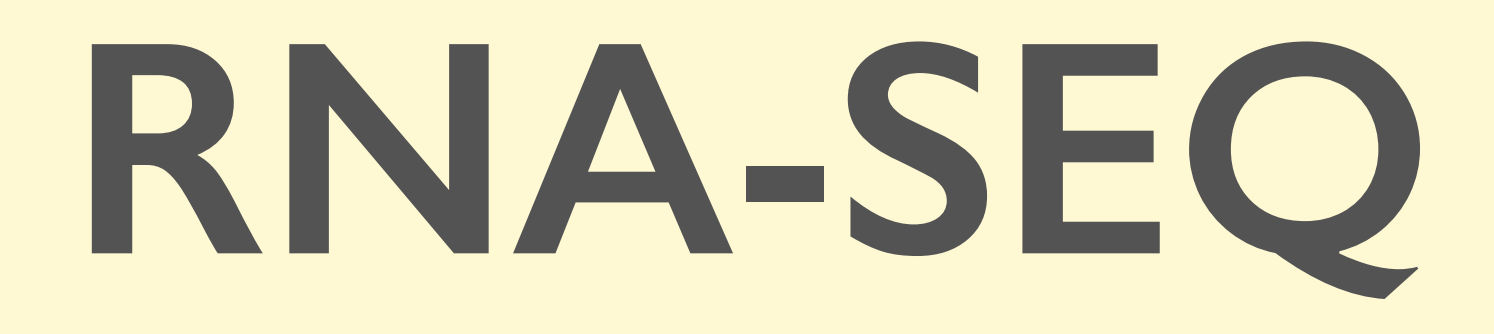

*Peter Fi*t*Gerald*

Head, Genome Analysis Unit

Custom Work Flow developed by Carl McIntosh and Peter FitzGerald (GAU)

## *Salmon —Don't count . . . quantify!*

### **Overview**

Salmon is a tool for quantifying the expression of transcripts using RNA-seq data. Salmon uses new algorithms (specifically, coupling the concept of *quasi-mapping* with a two-phase inference procedure) to provide accurate expression estimates very quickly (i.e. *wicked-fast*) and while using little memory. Salmon performs its inference using an expressive and realistic model of RNA-seq data that takes into account experimental attributes and biases commonly observed in *real* RNA-seq data.

The mapping-based mode of Salmon runs in two phases; indexing and quantification. The indexing step is independent of the reads, and only need to be run one for a particular set of reference transcripts. The quantification step, obviously, is specific to the set of RNA-seq reads and is thus run more frequently.

Genes can have multiple transcripts (alternate splicing, alternate starts/stops). Transcript expression is the expression of a specific transcript. Gene expression means the overall expression of all transcripts of a gene. (i.e. counts from a all transcripts of give gene are summed to yield a gene expression value)

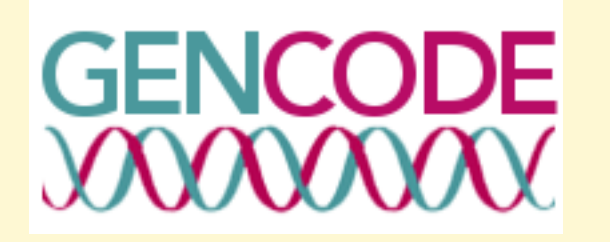

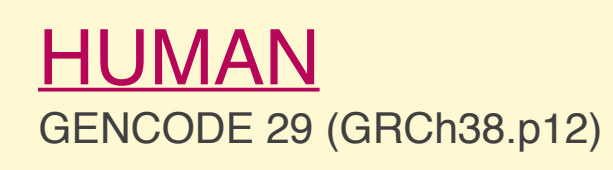

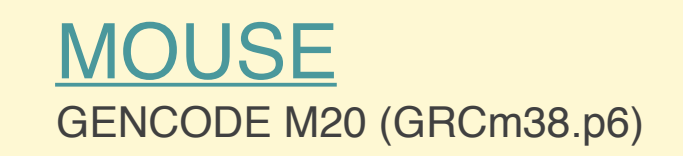

The goal of the GENCODE project is to identify and classify all gene features in the human and mouse genomes with high accuracy based on biological evidence, and to release these annotations for the benefit of biomedical research and genome interpretation

#### Statistics about the current GENCODE Release (version 30)

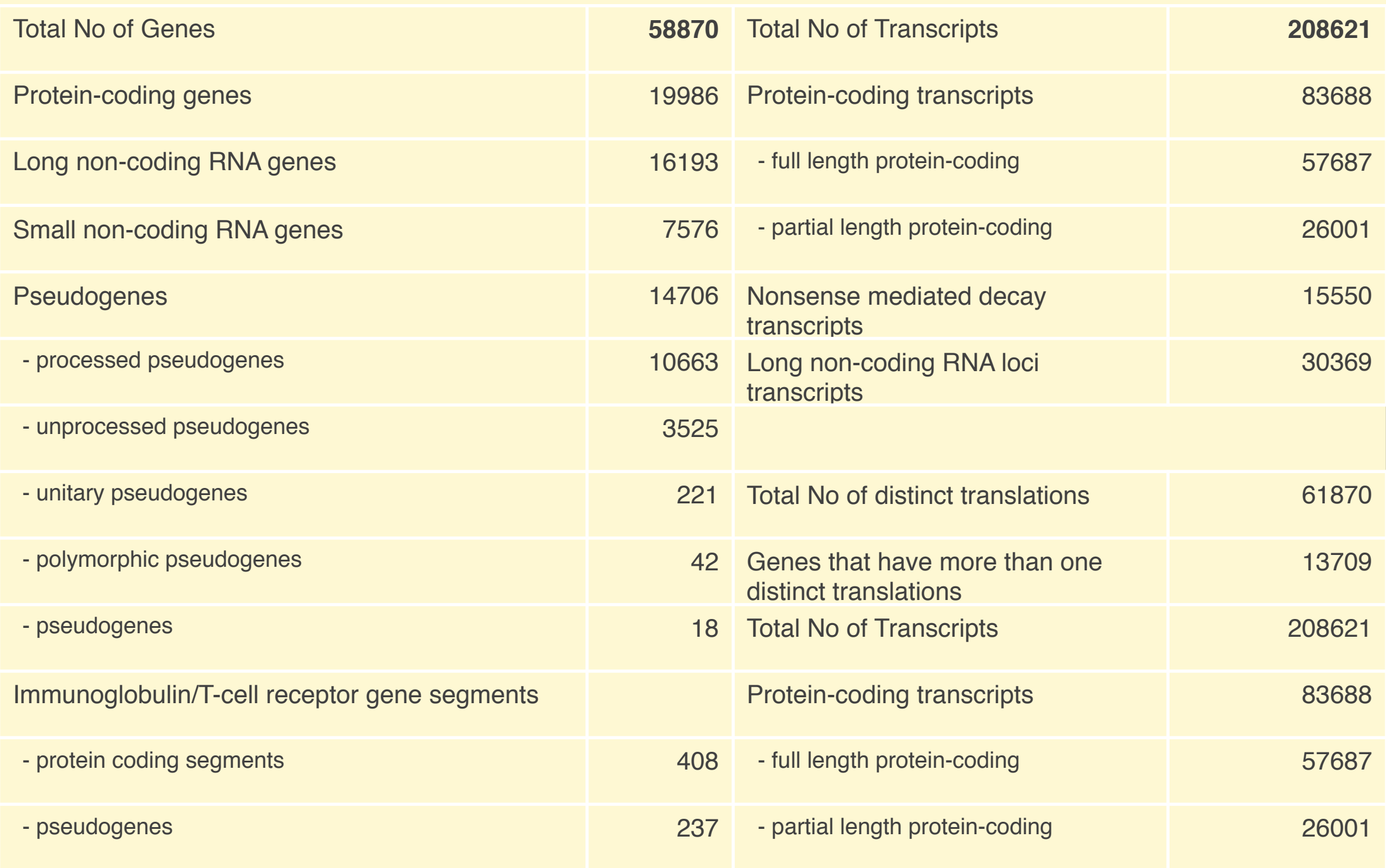

## THE SAMPLES

## RNA-seq of coding RNA from tissue samples of 122 human individuals representing 32 different tissues

[Proteomics. Tissue-based map of the human proteome.](http://dx.doi.org/10.1126/science.1260419) Uhlén M, Fagerberg L, Hallström BM, Lindskog C, Oksvold P, Mardinoglu A, Sivertsson Å, Kampf C, Sjöstedt E, Asplund A, Olsson I, Edlund K, Lundberg E, Navani S, Szigyarto CA, Odeberg J, Djureinovic D, Takanen JO, Hober S, Alm T, Edqvist PH, Berling H, Tegel H, Mulder J, Rockberg J, Nilsson P, Schwenk JM, Hamsten M, von Feilitzen K, Forsberg M, Persson L, Johansson F, Zwahlen M, von Heijne G, Nielsen J, Pontén F. *Science* 347(6220) (2015), [PMID:5613900](http://europepmc.org/abstract/MED/5613900)

- Paired end sequences
- Two conditions 3 replicates each Brain x3 vs Muscle x3

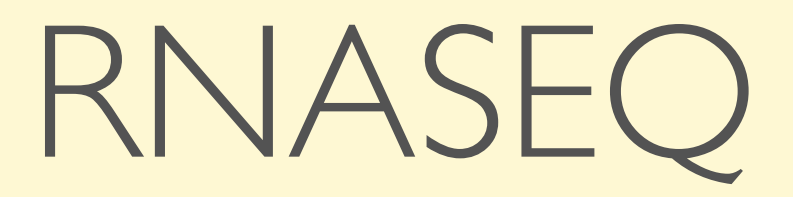

## The End Point

<file:///Users/fitzgepe/Downloads/Jupyter%20Notebook%20Viewer.webarchive>

## **Step 1: Create an new project**

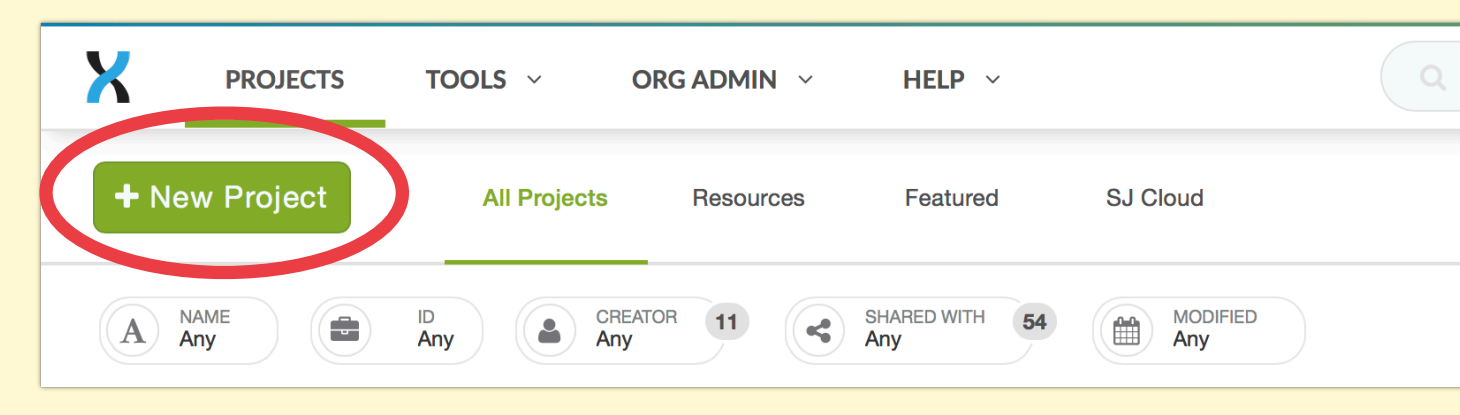

Select the New Project button

In the pop-up dialogue box fill in the following info:

- Give the Project a meaningful **name**
- Select the **billing** personal or org
- The **region** should be AWS-east
- Provide a **description**
- Optionally use **TAG** for later filtering
- Hit the Create button

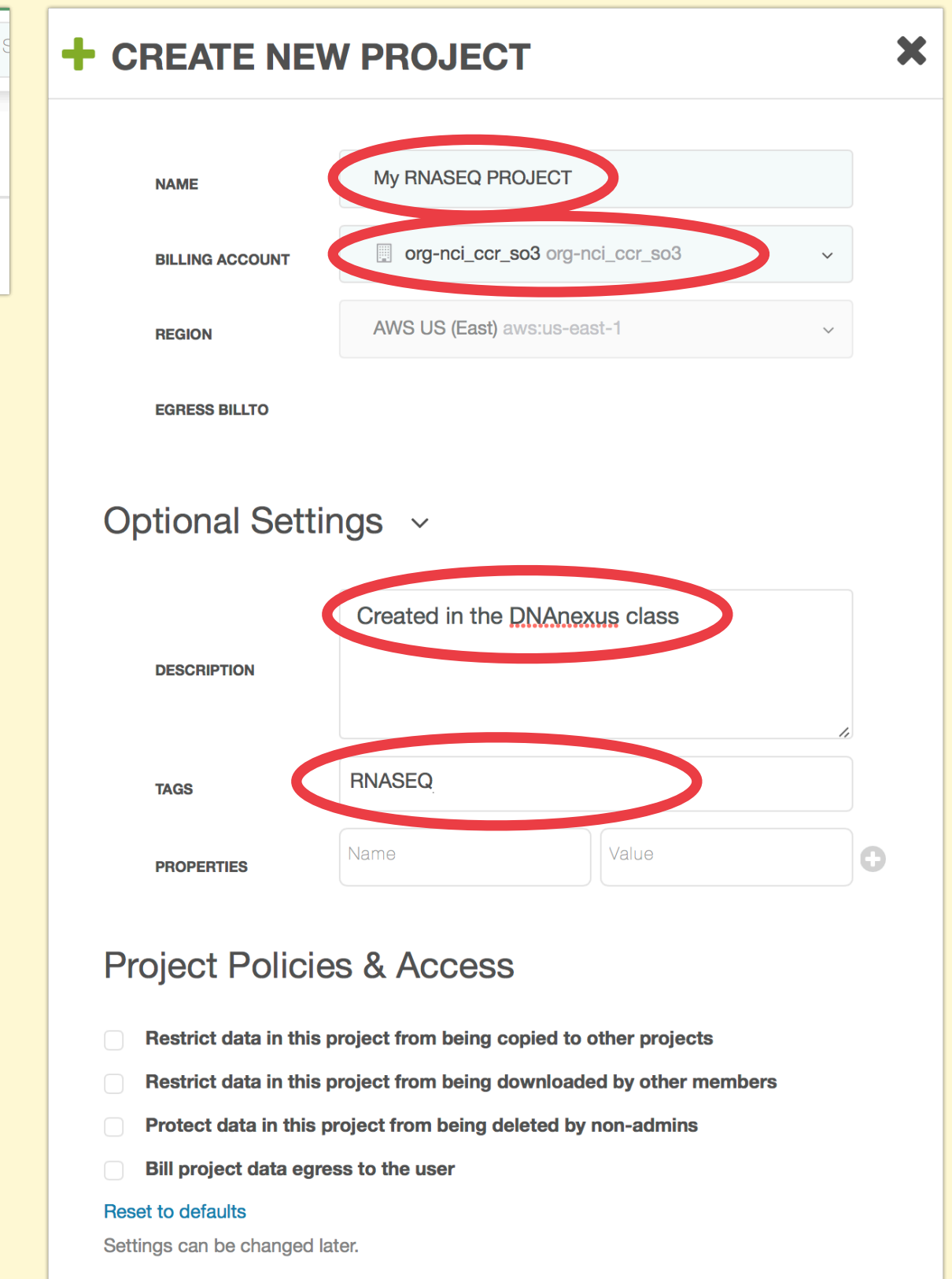

Create

## **Step 2: Copy some data and applets in to the project**

X

**PROJECTS** 

TOOLS  $\vee$ 

ORG ADMIN V

HELP  $\sim$ 

*We're using the common project CCR\_Resources to get the data and applets*

## Select the Add Data button

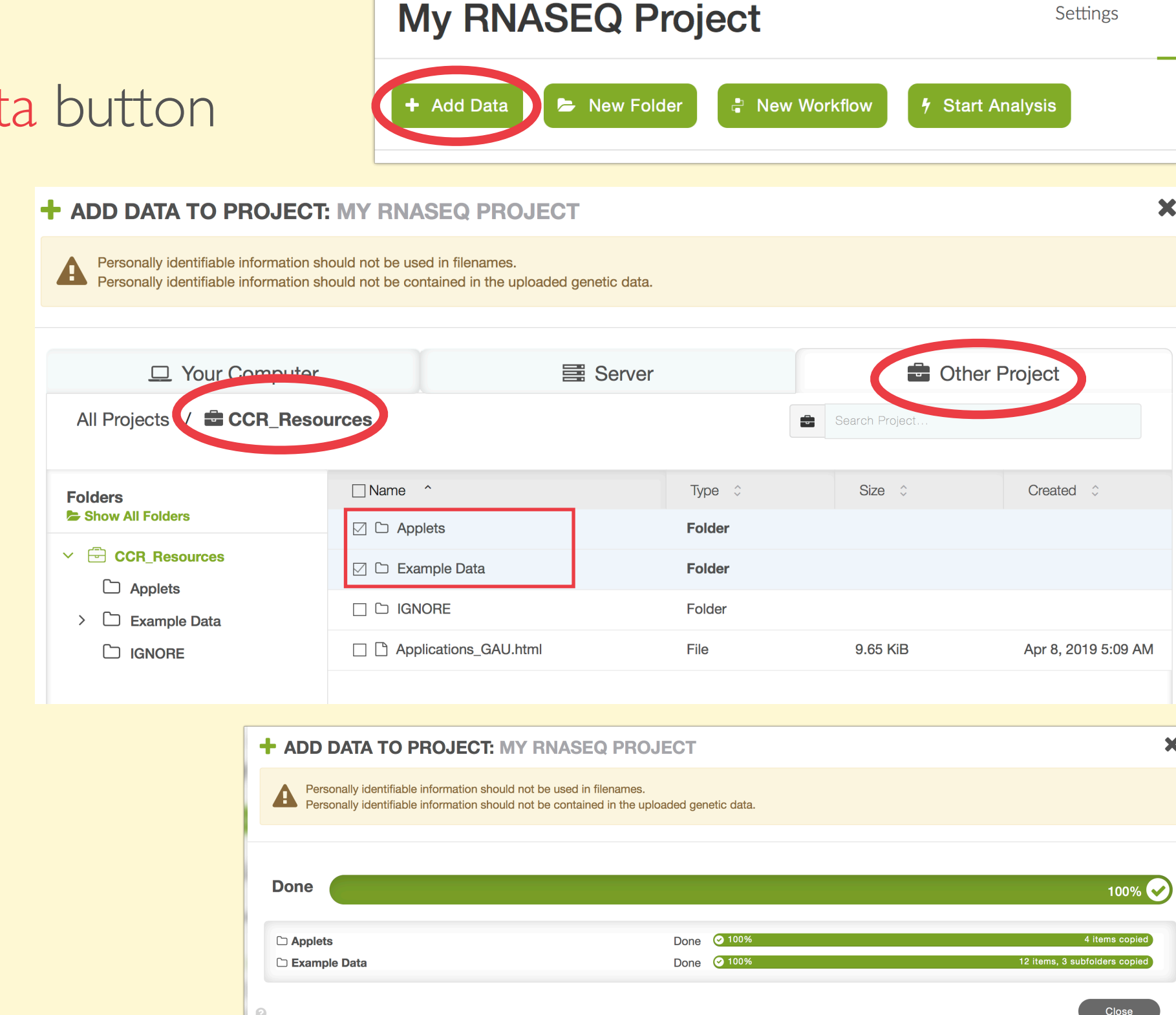

*Select the following:*

- *• Other Project*
- *• Project CCR\_Resources*
- *• Folder CCR\_Resources*

*Check the boxes for*

- *• Applets*
- *• Example Data*

*Select copy*

*Close the transfer dialogue*

## **Step 3: Select the workflow and choose files & parameters**

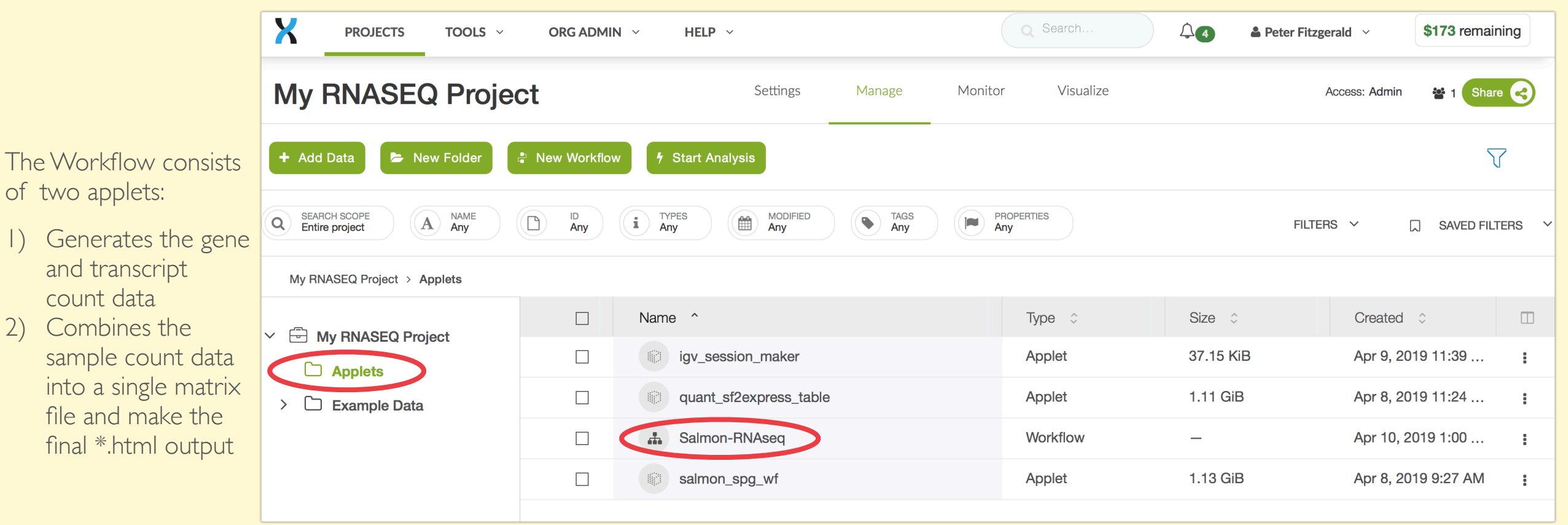

### *Select the following:*

- *• Applet folder*
- *• Salmon-RNAseq -workflow*

*Select the:*

- *• Example Data*
- *• Database*

*Set the parameters in both applets*

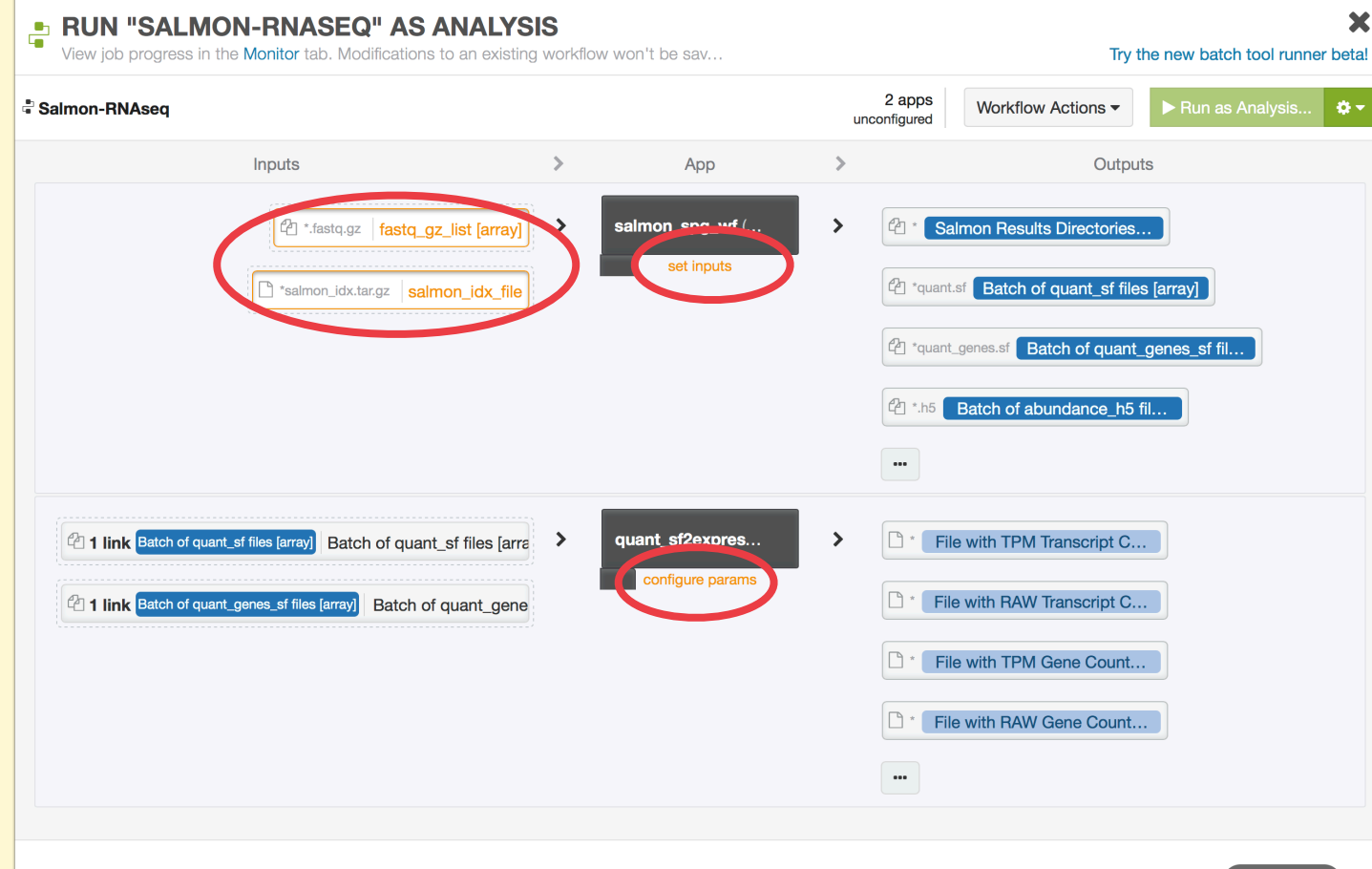

## **Step 4: Selecting the sample data**

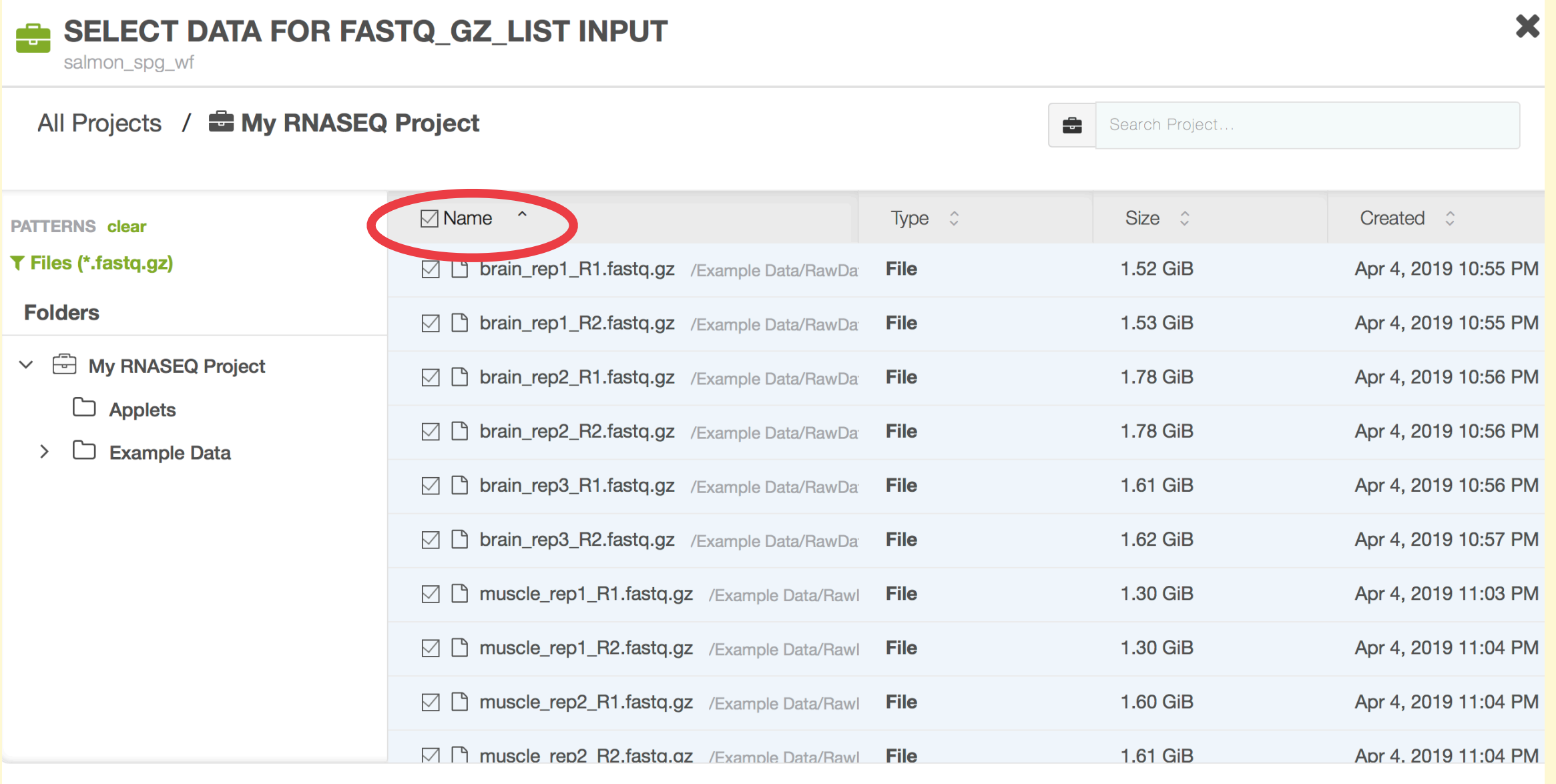

**Suggestions** 

**E** My RNASEQ Project

#### $\equiv$  12 Items Selected

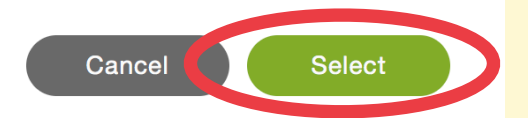

## **Step 5: Select the transcriptome file - this "lives" in the Helper directory in the Applet folder**

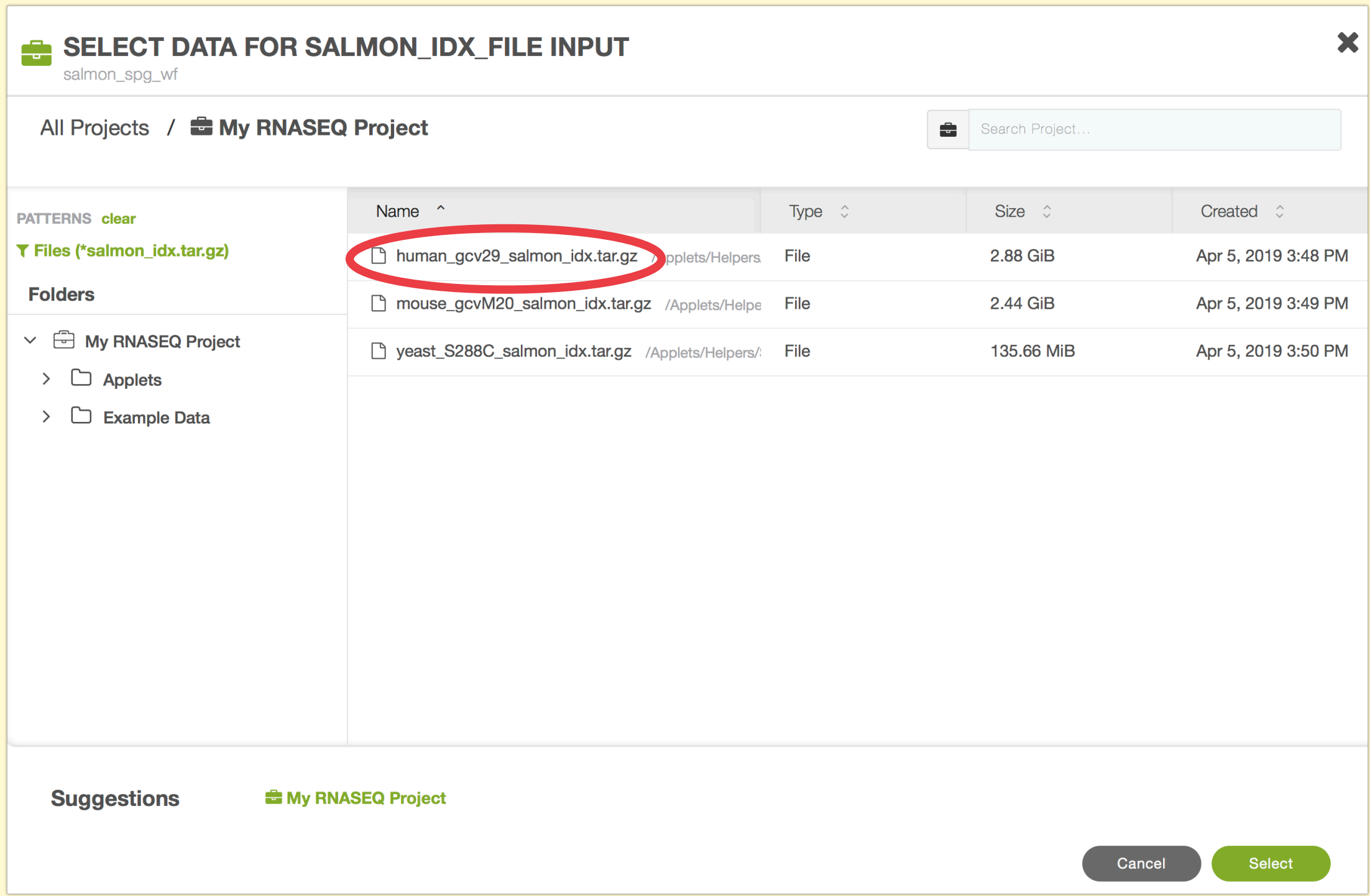

## **Step 6: Provide an output directory name**

#### CONFIGURE: SALMON SPG WF (APPLET)

 $\triangleright$  SSH is allowed for this app.

salmon\_spg\_wf

#### **About Applet ...**

Salmon Scatter-Process Gather Workflow

This applet process a batch of pair-end \*.fastq.gz read files and runs Salmon.

To use the developwer's words:

Salmon is a tool for **wicked-fast** transcript quantification from RNA-seq data. It requires a set of target transcripts (either from a reference or de-novo assembly) to quantify. All you need to run Salmon is a FASTA file containing your reference transcripts and a (set of) FASTA/FASTQ file(s) containing your reads. Optionally, Salmon can make use of pre-computed alignments (in the form of a SAM/BAM file) to the transcripts rather than the raw reads.

Developed by: [Fitzgerald, Peter (NIH/NCI) [E]] (fitzgepe@mail.nih.gov) and [McIntosh, Carl (NIH/NCI) [E]] (mcintoshc@mail.nih.gov)

**Group: Genome Analysis Unit** 

#### **Required Input Files**

FASTQ Gzip Compressed Paired-end Files - A batch sample PE read files with the form \*\_R1.fastq.gz and \*\_R2.fastq.gz.

Salmon Index tar.gz File - A Salmon Indexed genome files with the form \*\_salmon\_idx.tar.gz.

#### **Input Parameters**

Outnut Folder - Drovide an outnut directory name for recult files

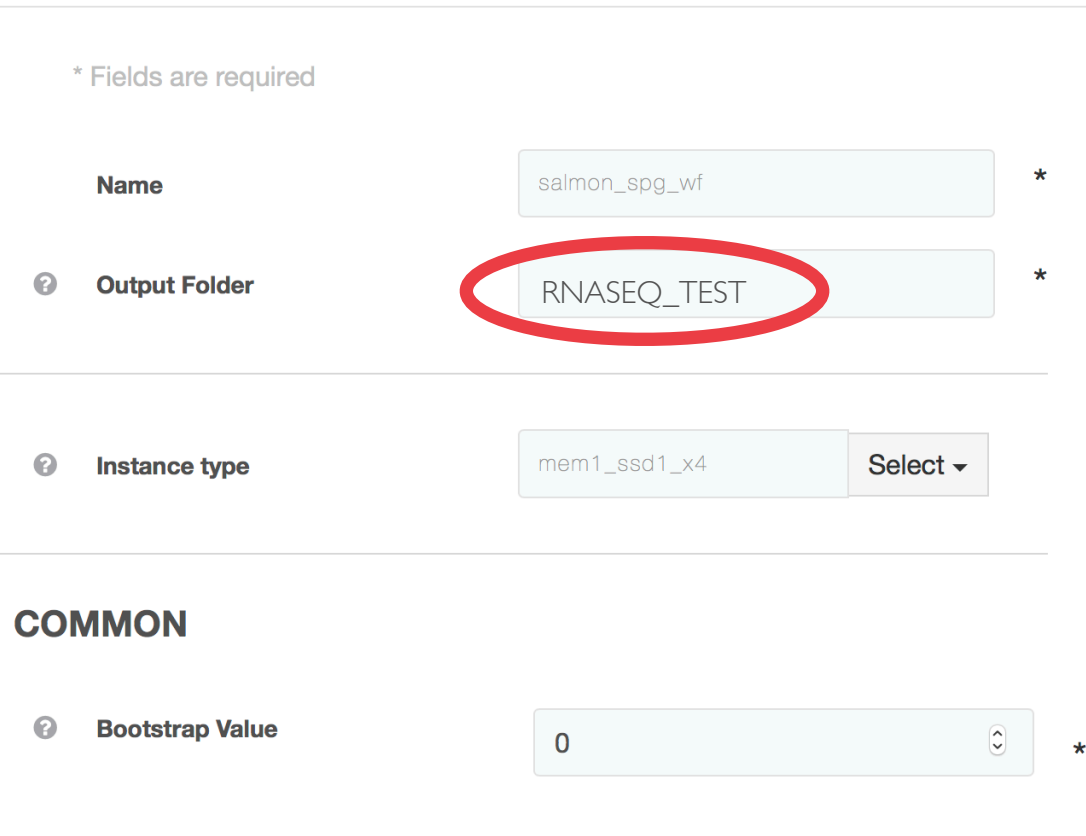

X

## **Step 7: Provide an output directory name and a file prefix**

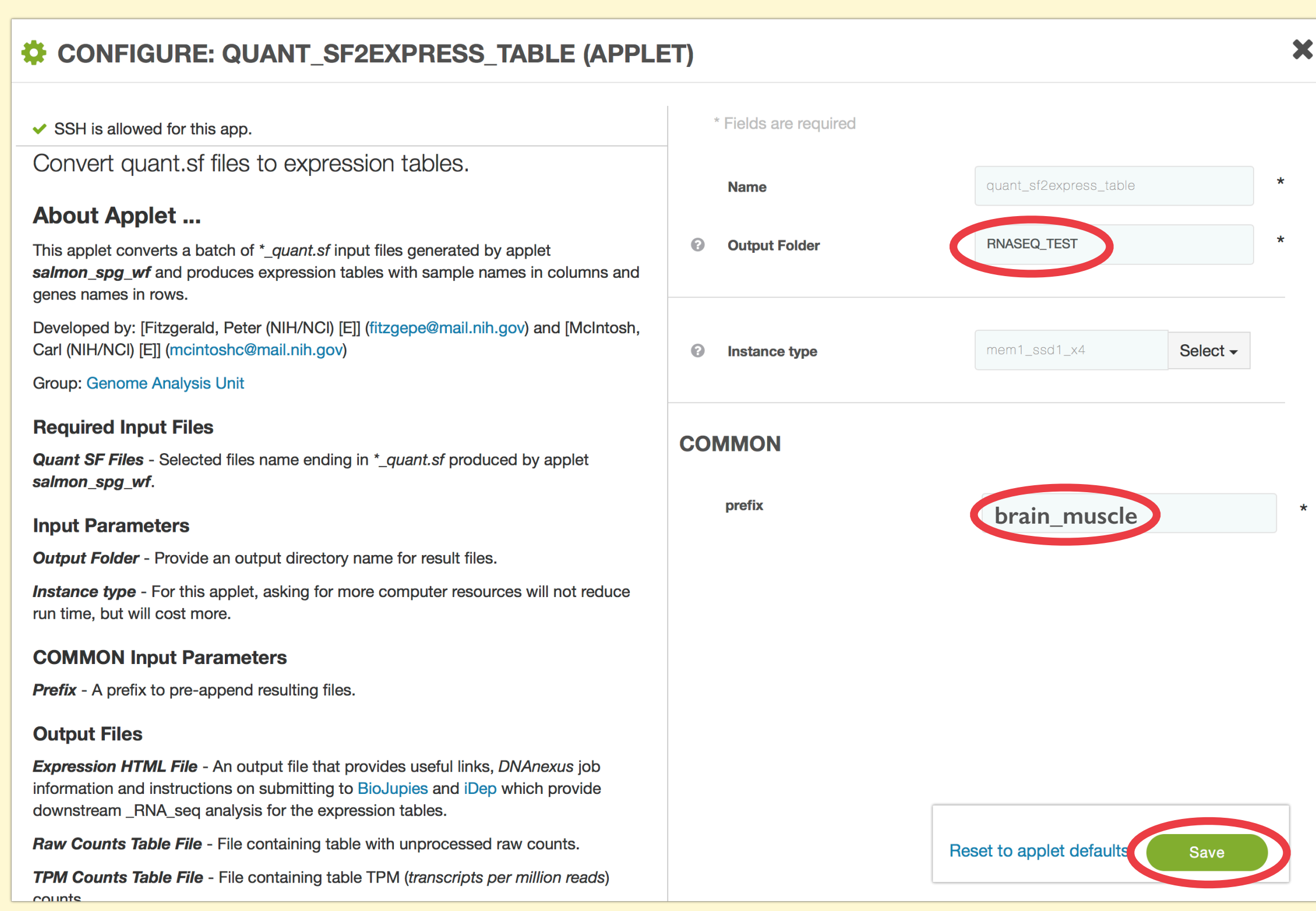

## **Step 9: Monitor the Job (or not)**

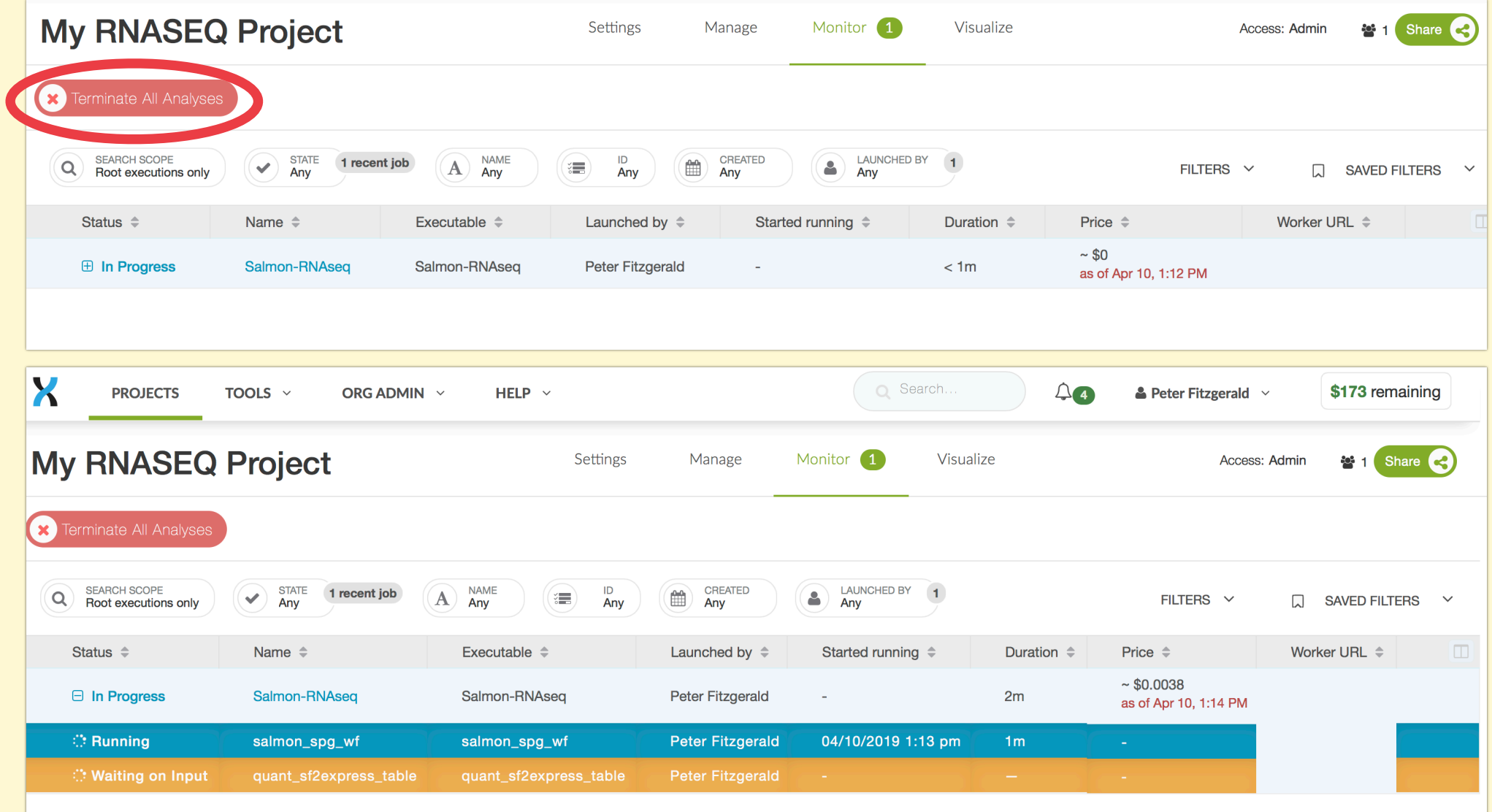

*These images show different stages of the process. The job can be terminated at any time by clicking on the Terminate button States are:*

*Waiting Running Error*

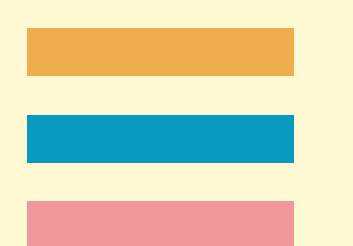

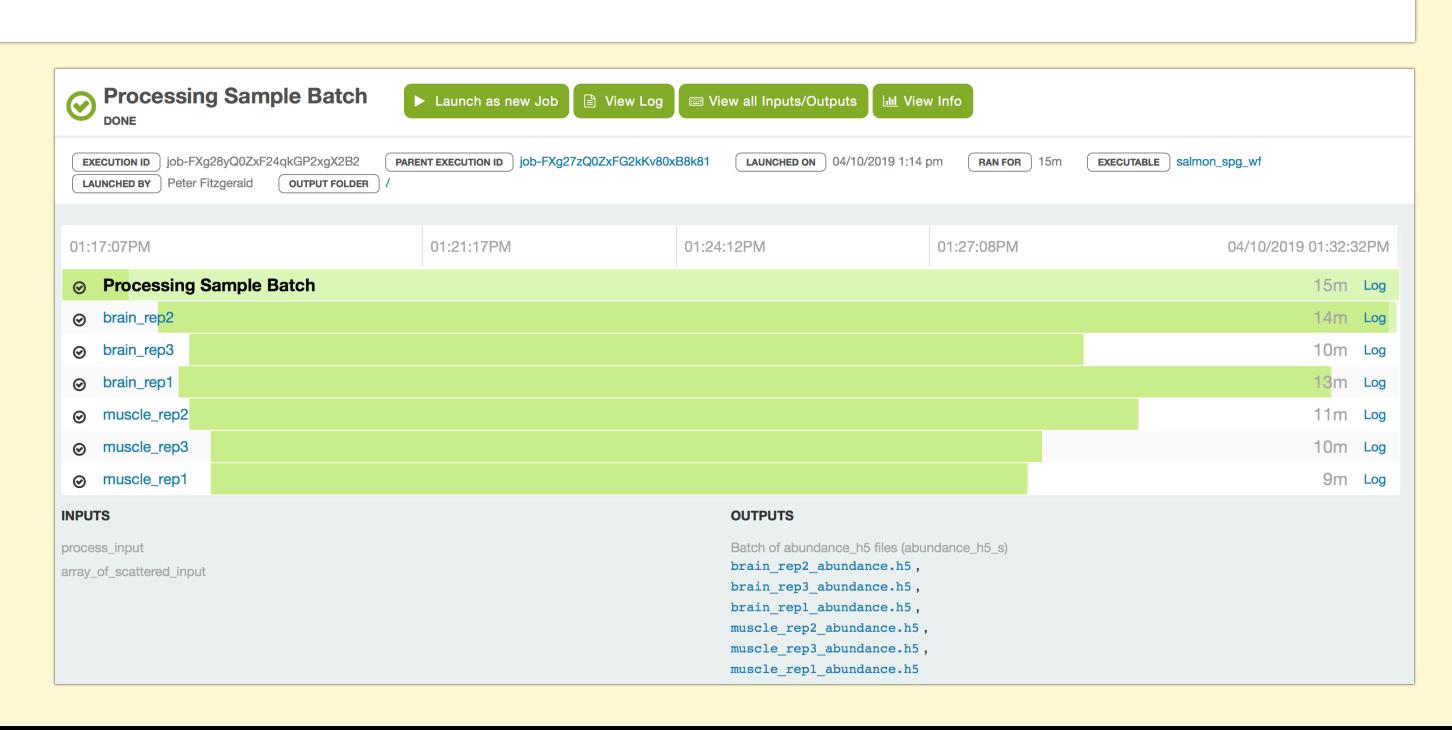

## **Step 10: The final output from the DNAnexsus Workflow**

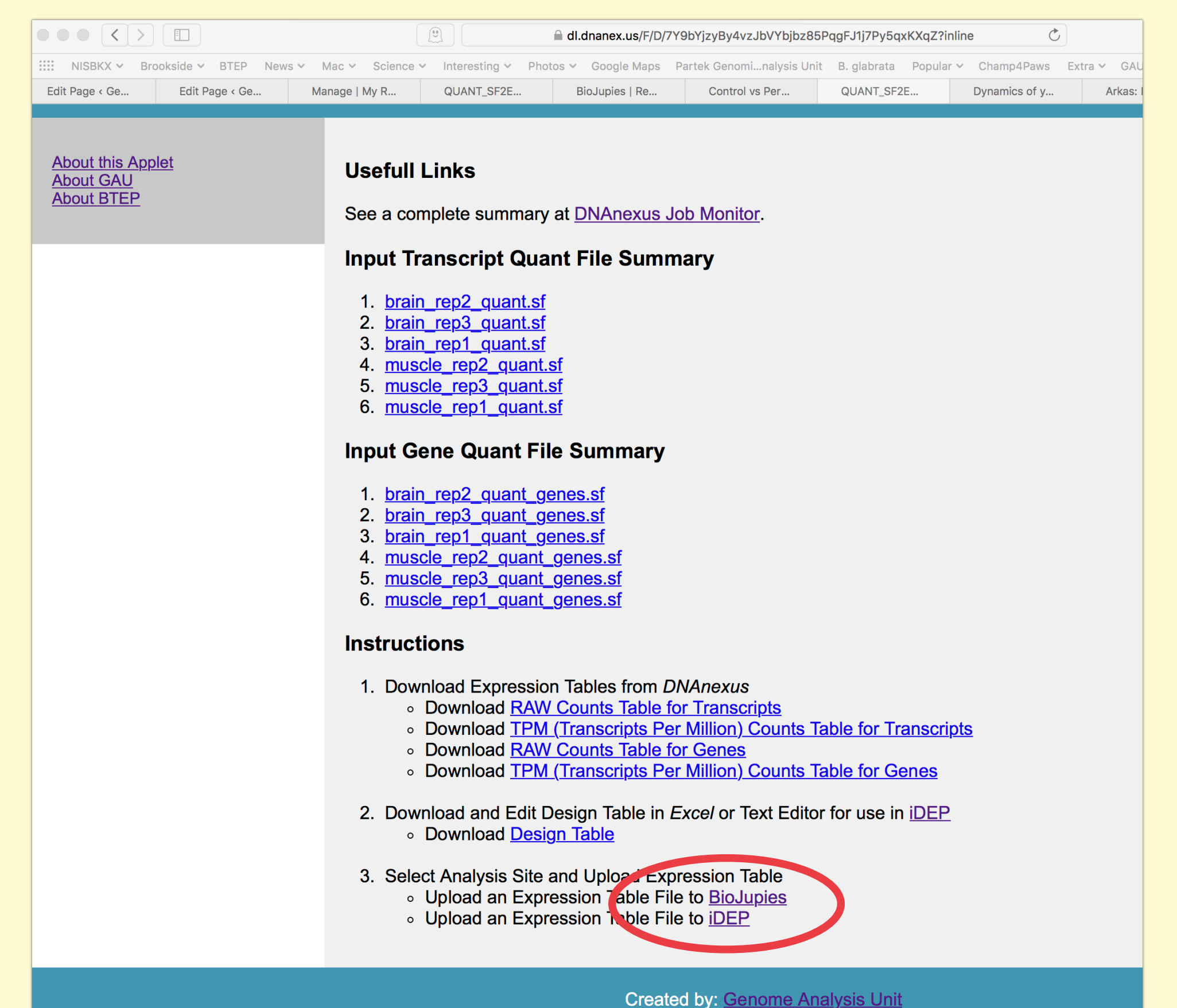

Since DNAnexus does not currently provide truly interactive utilities we have chosen to provide the option of using two external utilities. **BioJupies** iDep

Thus the **final step** is to download the count matrix file to your local machine and then upload to one or both of these external resources

## **Two excellent Analysis Options - Shiny App Servers (R)**

### **BioJupies**

Step 1. Upload or Fetch RNA-seg Data

. Upload your raw or processed RNA-seg data • Fetch >8,000 public RNA-seq datasets published in the **Gene Expression Omnibus** 

Step 2. **Select Data Analysis Tools** 

• Select from multiple state-of-the-art RNA-seg data analysis tools

• Contribute your computational tool as a plugin

Step 3. **Generate Your Notebook** 

• Access and share your results through a permanent URL • Download, rerun and customize your notebook using Docker

BioJupies Automatically Generates RNA-seq Data Analysis **Notebooks** 

With BioJupies you can produce in seconds a customized, reusable, and interactive report from your own raw or processed RNA-seq data through a simple user interface https://amp.pharm.mssm.edu/biojupies/upload/table

**iDEP** (*integrated Differential Expression and Pathway analysis*) is a web-based tool for analyzing RNA-seq data, available at <http://bioinformatics.sdstate.edu/idep/>. It reads in gene-level expression data (read counts or FPKM), performs exploratory data analysis (EDA), differential expression, pathway analysis, biclustering, and co-expression network analysis. iDEP also accepts DNA microarray data or other gene-level expression data, such as those from Chip-seq or proteomics studies.

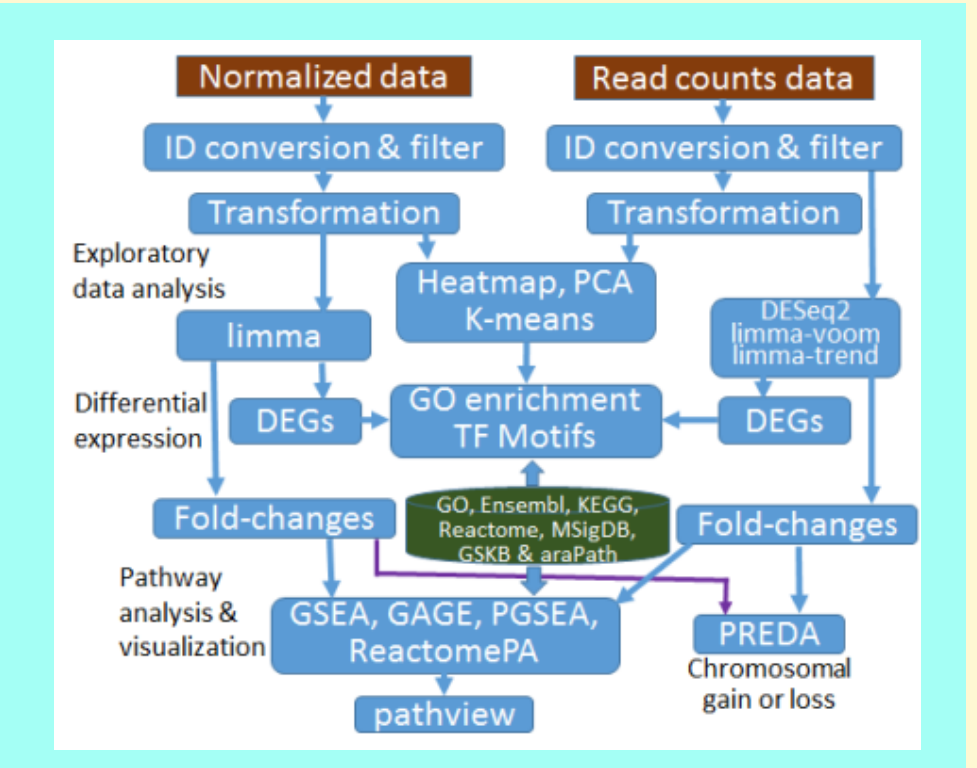

## WHAT WE HAVE ACHIEVED

- ~**20** people have analyzed 6 RNASEQ samples (not subsetted) in ~10 steps, in less than an hour, at the cost of  $\sim$  \$0.35/person or  $\sim$  \$7 total
- Each sample(6) ran on its own 4 cores which comes to 24 cores/person for a total of 480 cores and 120 samples !!

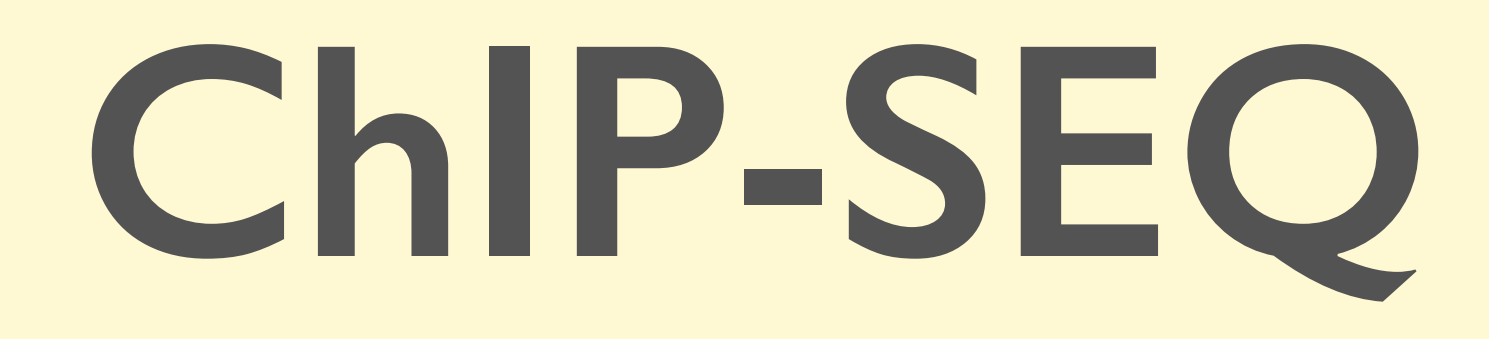

*D*e*iree Ti*l*o*

Genome Analysis Unit

Custom Work Flows developed by St. Jude and ENCODE

## **ChIP-seq processing workflows in DNAnexus**

- St. Jude Cloud ([https://platform.stjude.cloud/tools/chip-seq\)](https://platform.stjude.cloud/tools/chip-seq) [*Note this runs in the AZURE space*]
- ENCODE [\(https://platform.dnanexus.com/projects/featured](https://platform.dnanexus.com/projects/featured)  $\bigcirc$ (select under "ENCODE Uniform processing pipelines")

#### **Summary of the St. Jude ChIP-seq workflow**

**Input:** fastq files from a ChIP seq run (case only or paired case+control)

#### **Mapping:**

- Align reads (fastq.gz files) to reference genome (human, mouse, drosophila) using bwa
- Post processing of reads (removing multiple mapped reads, removing duplicated reads).

#### **Peak-calling:**

- MACS2 (narrow peak analysis: transcription factors, certain chromatin marks)
- SICER (broad peak analysis, certain chromatin marks e.g. H3k27me3)

#### **Output:**

- Peaks as BED (.bed) and big BED (.bb) files.
- Genome coverage files as bigWig (.bw) file for each input fastq.
- QC plots and files:
	- A cross correlation plot (for measuring fragment length and computation of data quality)
	- Sequencing quality metrics (output from fastqc)

#### <https://stjude.github.io/sjcloud-docs/guides/tools/chipseq/>

## **Running ChIP-seq workflows on the St. Jude cloud**

#### **Step 1. Set up**

Go to St. Jude Cloud ([https://www.stjude.cloud/\)](https://www.stjude.cloud/) Click on "Run tools":

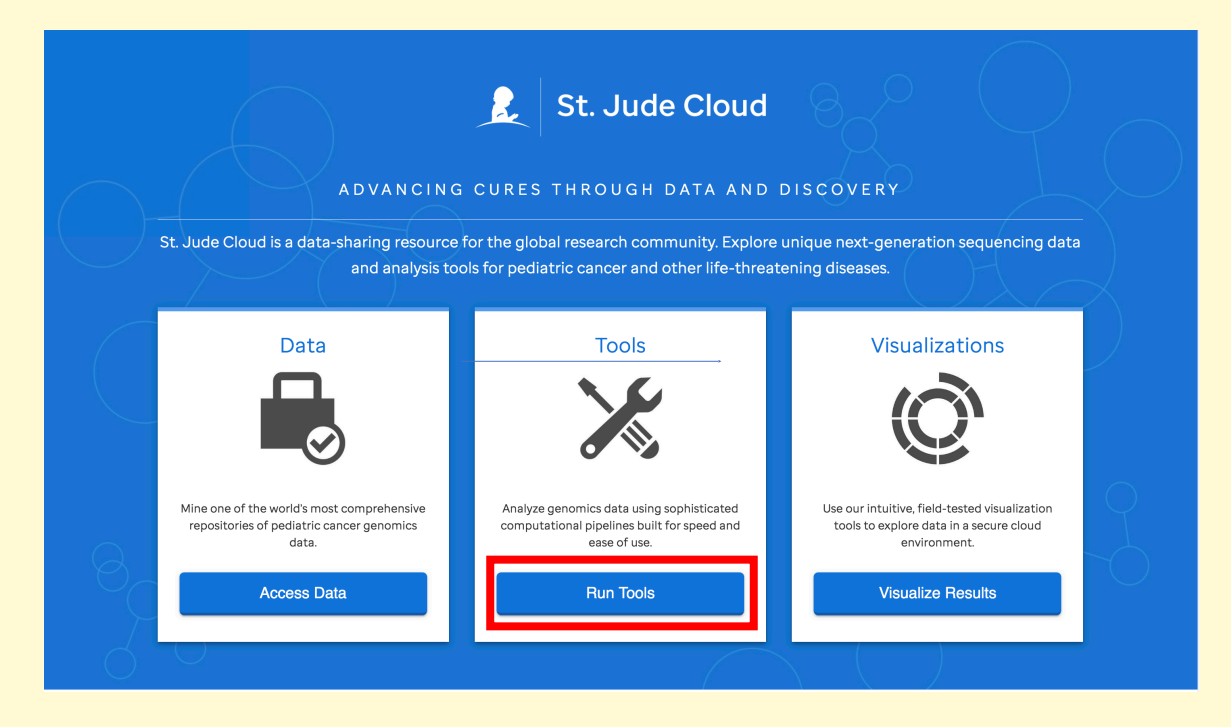

Click on the "View" button under "ChIP-seq":

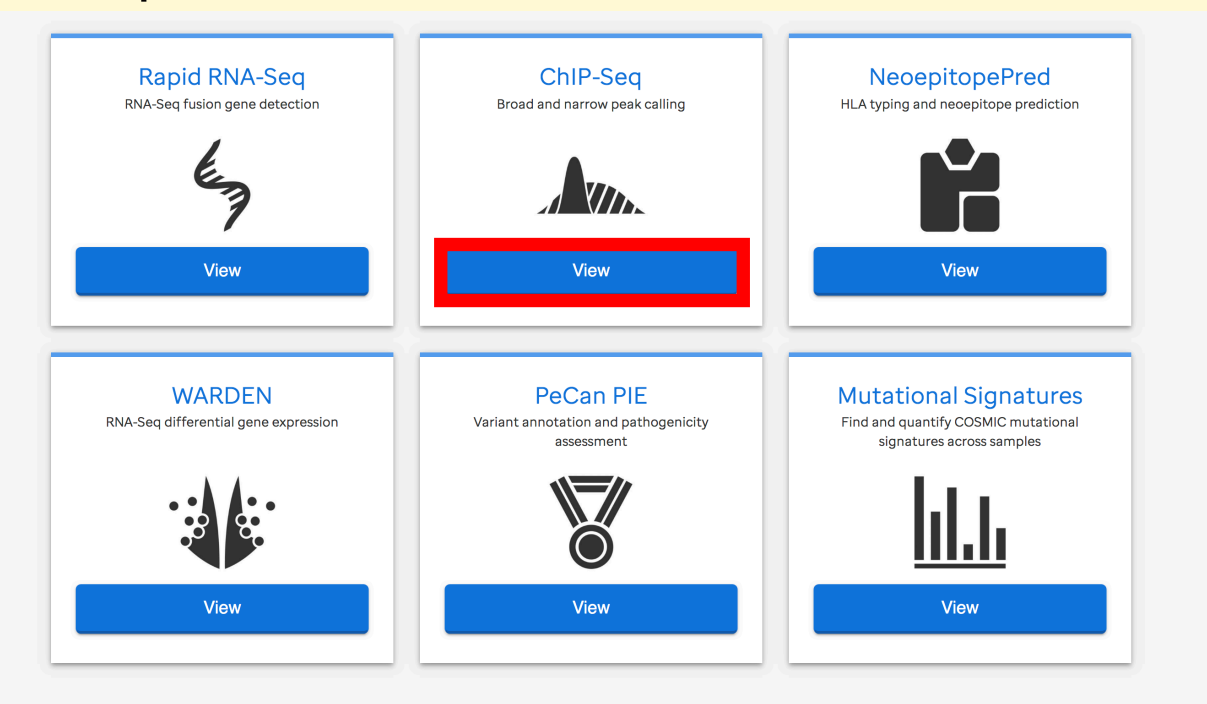

#### On the left panel select "Log in to launch this tool", and log in with your DNAnexus account:

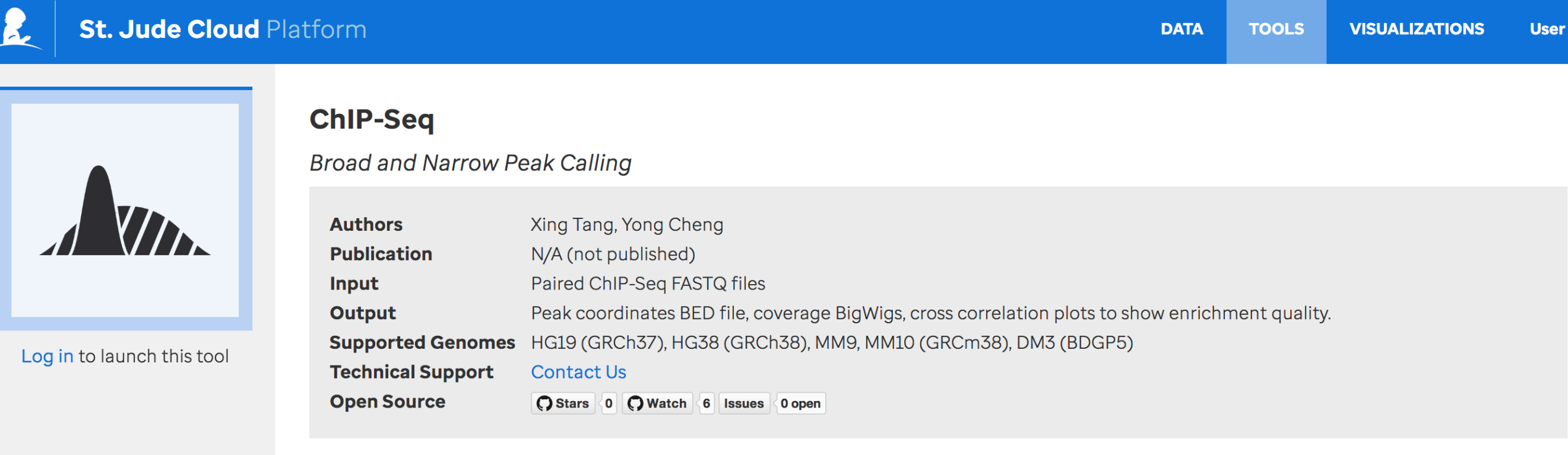

This generates a project called "ChIP-Seq" in your list of projects on your DNAnexus account In it will be all of the available ChIP-Seq workflows (Broad Peak Caller, Narrow Peak Caller, etc):

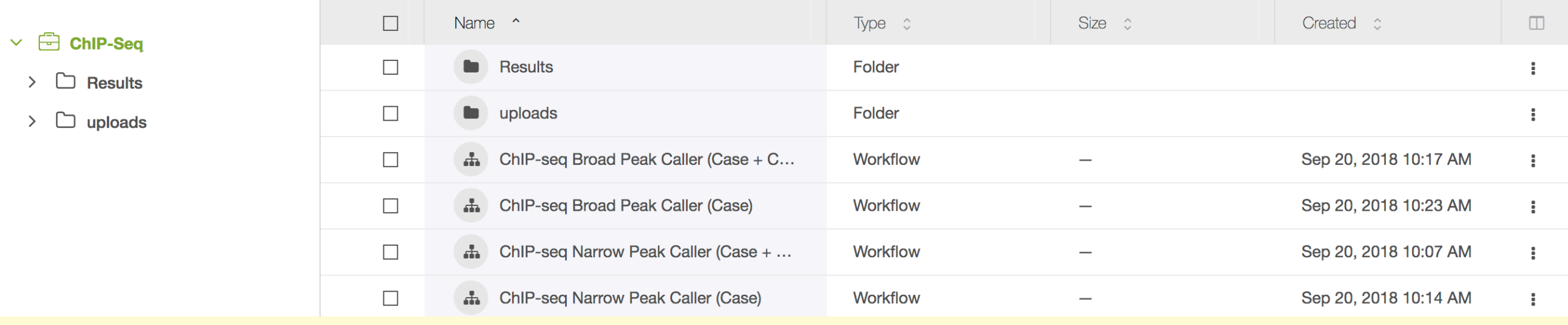

#### **Step 2. Upload your data (.fastq files from a ChIP seq run)**

#### **Option 1: Use the St. Jude drag and drop data transfer app:**

Click on "Upload data" on the St. Jude ChIP-seq tool page, which will take you to another page to either open or download the app.

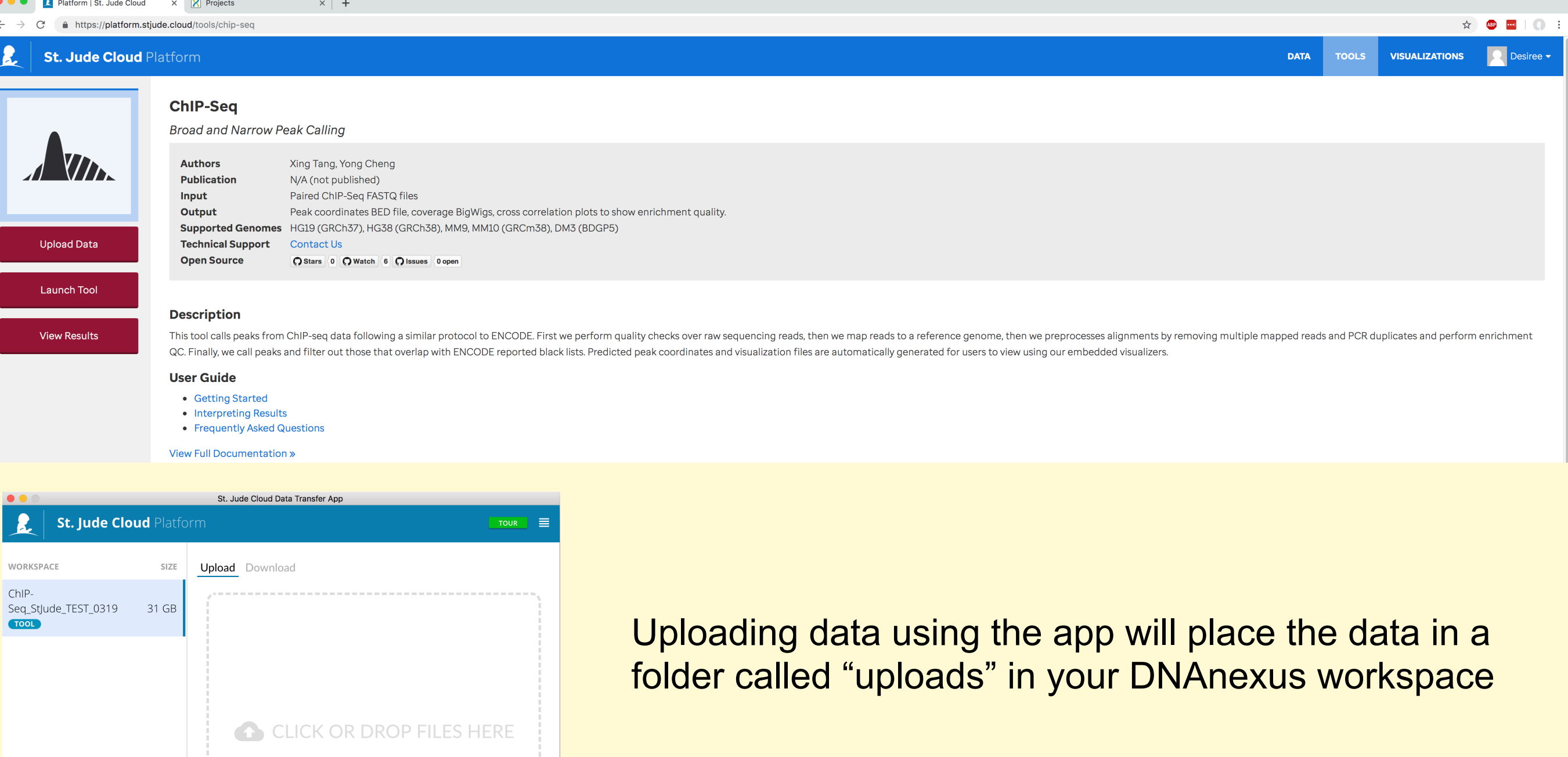

### **Step 2. Upload your data (.fastq files from a ChIP-seq run)**

#### **Option 2: On DNAnexus**

Create a data/uploads folder in your St. Jude ChIP-Seq workspace (click "New Folder")

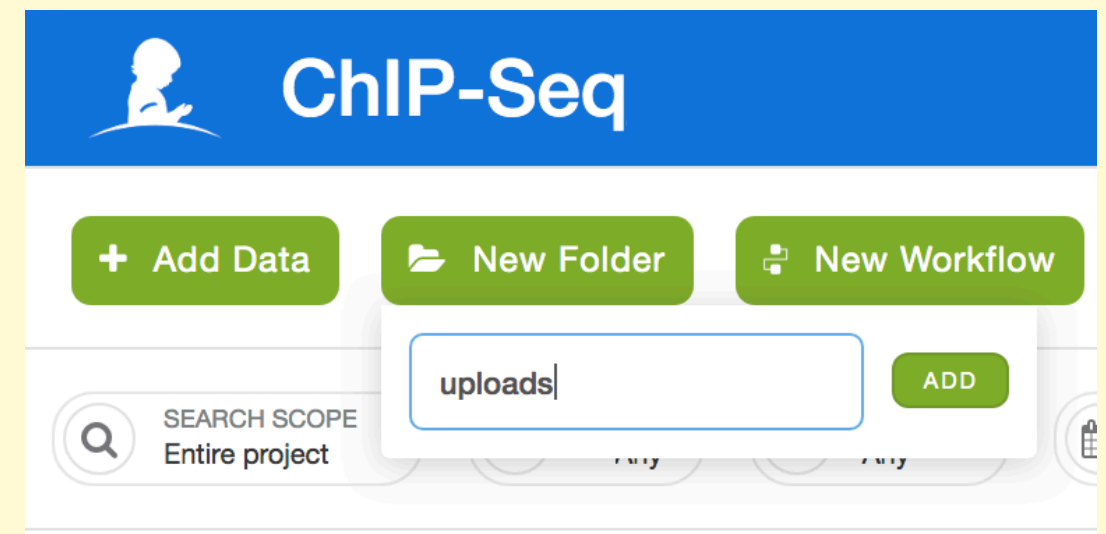

#### Navigate to your data folder, and click "Add data"

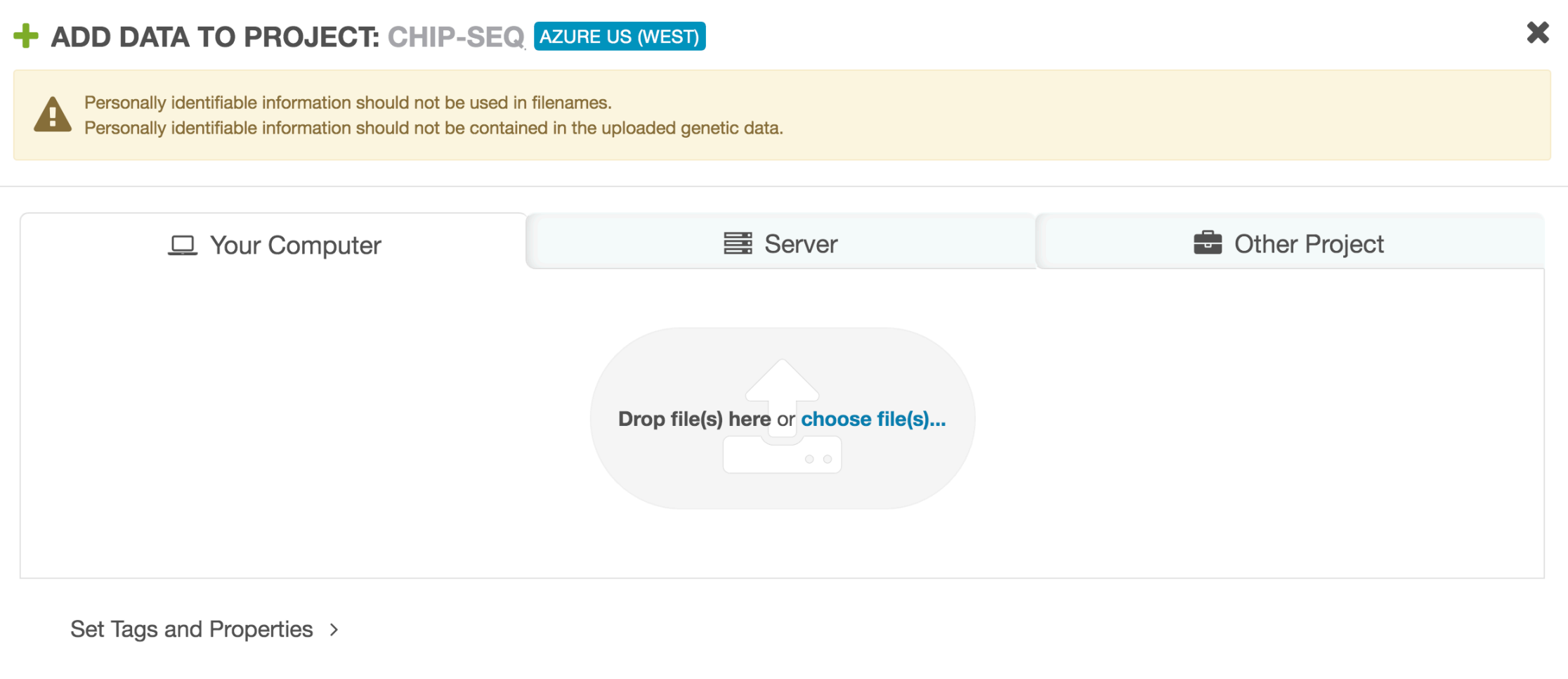

#### **Step 3. Launch the workflow**

#### **Option 1: St. Jude portal**

Click launch tool, select the workflow from the dropdown menu that works best for your needs

#### **Option 2: Directly on DNAnexus**

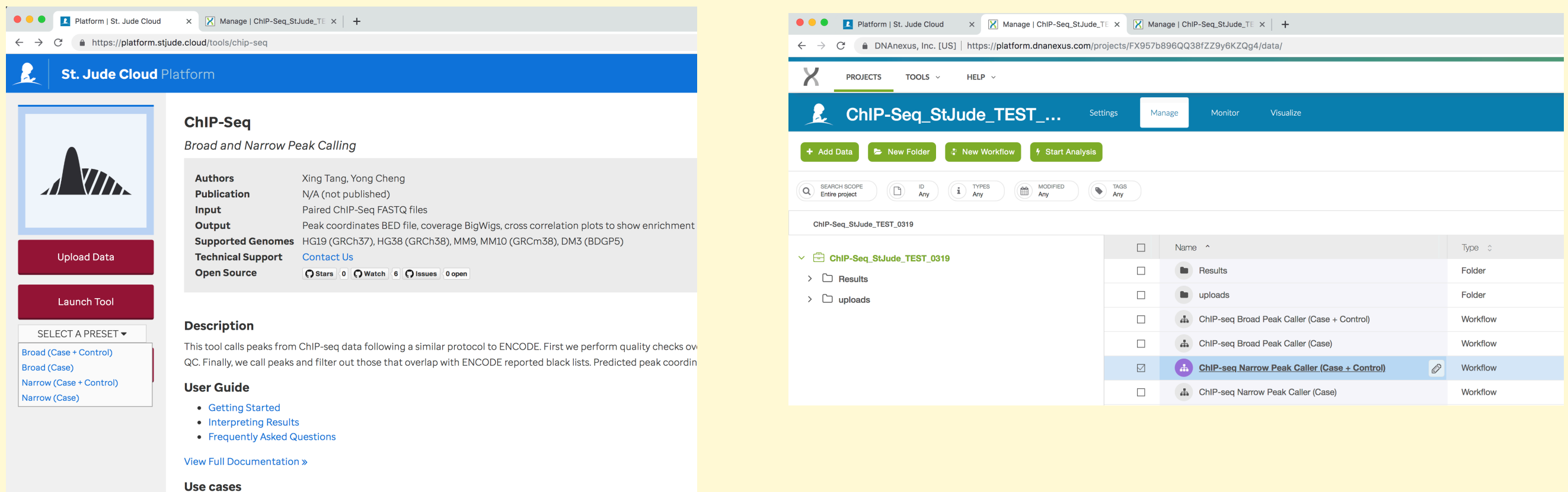

#### **Either method will open the workflow (Option 1 will open a new tab)**

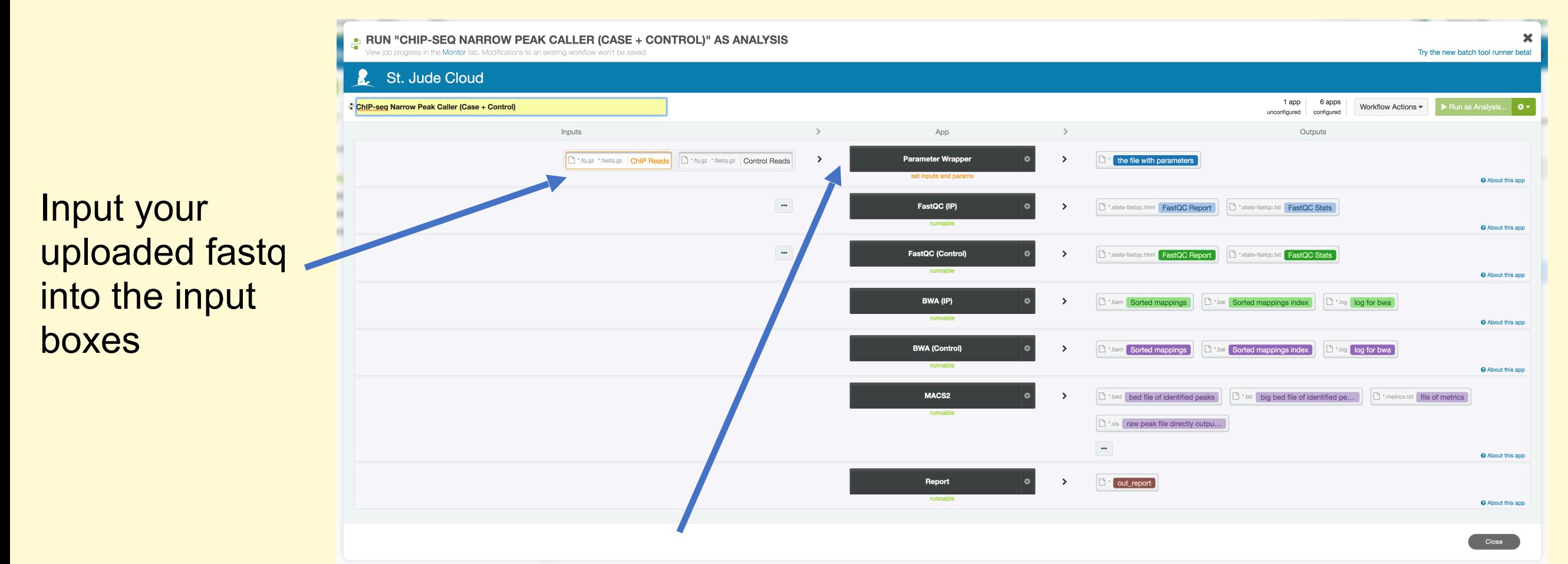

Set parameters (reference genome, prefix for output) by clicking "Parameter Wrapper":

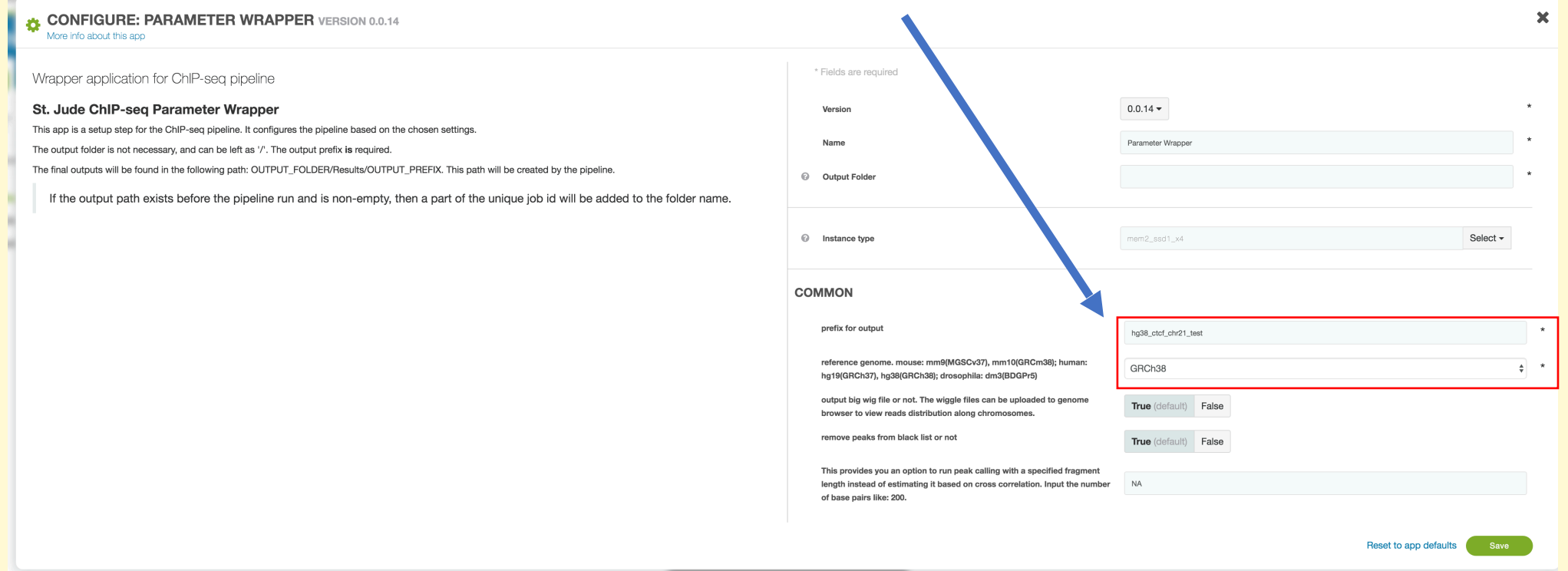

Hit save, and click "Run as analysis"

#### **Results will be in results/<prefix>**

#### **A summary of the output will be in results/<prefix>.doc**

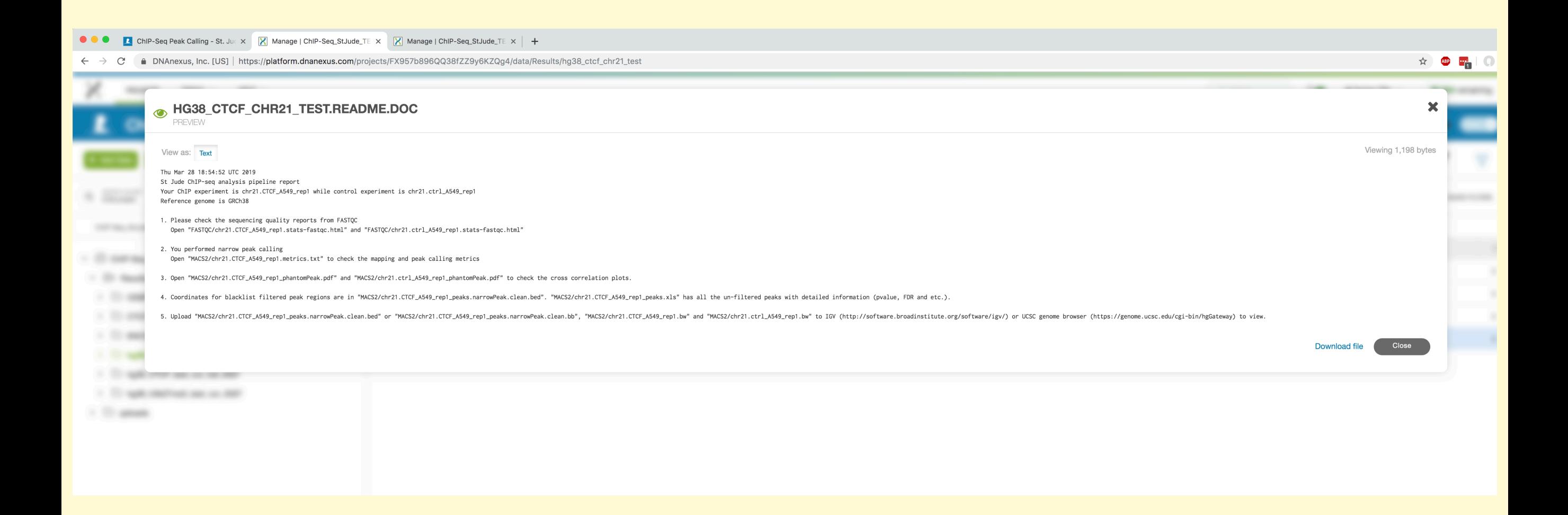

#### **Can view .bw, .bb, files on IGV or UCSC genome browser**

#### **Summary of the ENCODE uniform processing pipeline for ChIP-seq on DNAnexus**

<https://github.com/ENCODE-DCC/chip-seq-pipeline>

#### **Inputs: fastq.gz files (case only, case+control) from a ChIP seq run.**

**•** Can be SE or PE, and replicates

#### **Mapping (mouse, human, custom)**

- Map reads with BWA, mark duplicates with Picard, and remove duplicates.
- Enrichment QC: Estimate library complexity and calculate NRF (non-redundant fraction), PBC1, PBC2 (PCR bottleneck coefficient).
- Calculate cross-correlation analysis with SPP/phantompeakqualtools.

#### **Signal tracks**

• Generate p-value and fold-over-control signal tracks for each replicate and replicates pooled with MACS2.

#### **Peak-calling (histone marks)**

- Call peaks with MACS2.
- Calculate and report overlapping peaks from both replicates.

#### **Peak-calling (transcription factors)**

- Call peaks with SPP.
- Threshold peaks with IDR.
- Report IDR-thresholded peak sets, self-consistency ratio, rescue ratio, reproducibility test.

#### **Output:**

- peak coordinates (.bed, .bb)
- signal tracks: coverage, fold enrichment/control,p-value (.bw)
- Various QC plots and files:
- Mapping stats (flagstat)
- A cross correlation plot (for measuring fragment length and data quality metrics)
- IDR output (measures consistency between replicates, uses reproducibility in score rankings between peaks in each replicate to determine an optimal cutoff for significance )

### **Running the ENCODE ChIP-seq workflow on DNAnexus**

<https://www.encodeproject.org/tutorials/chip-pipeline-howto/>

#### **Step 1. Set up+Data upload**

Sign into DNAnexus

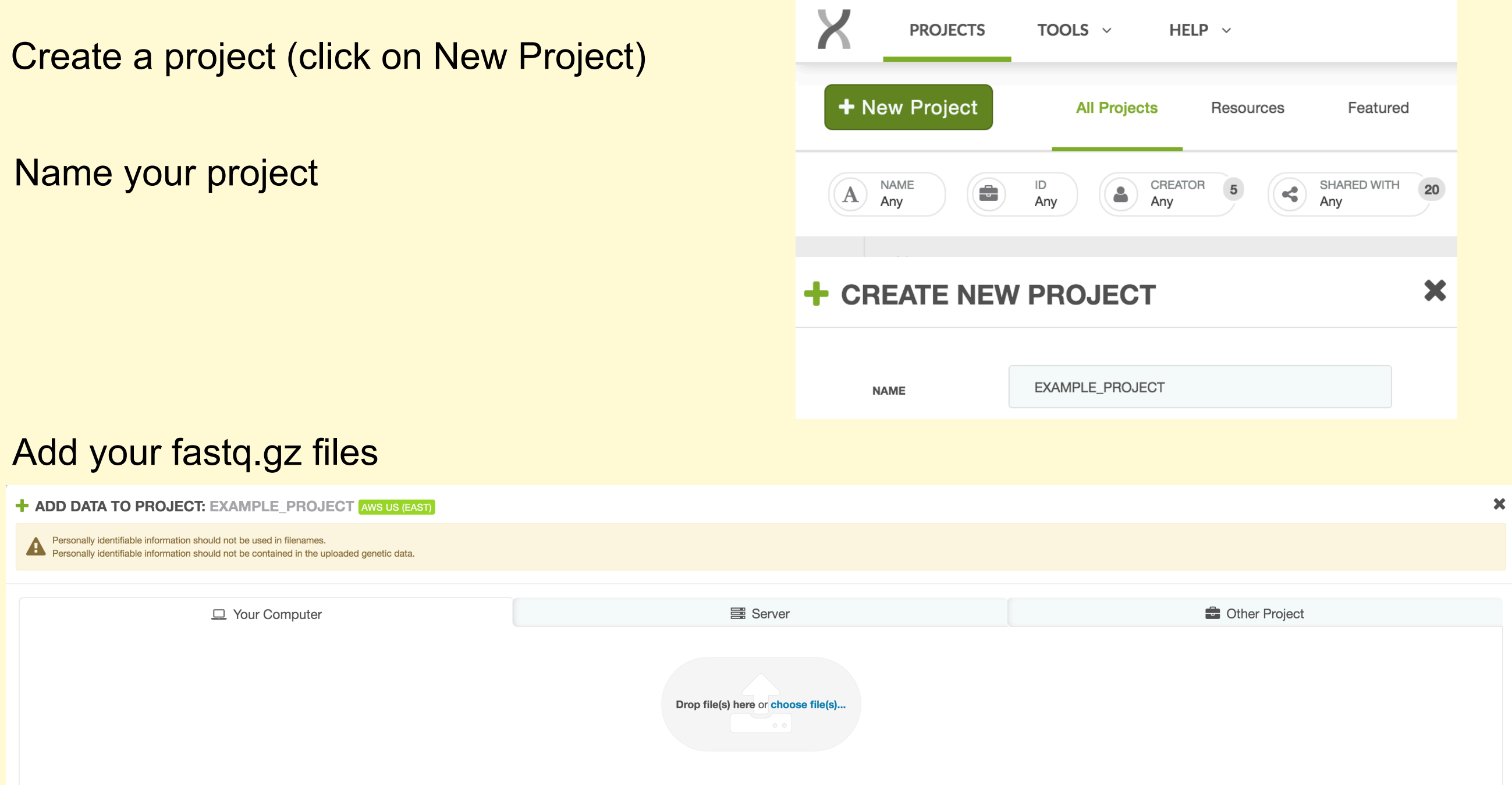

Set Tags and Properties >

### Add the ENCODE ChIP-seq workflows:

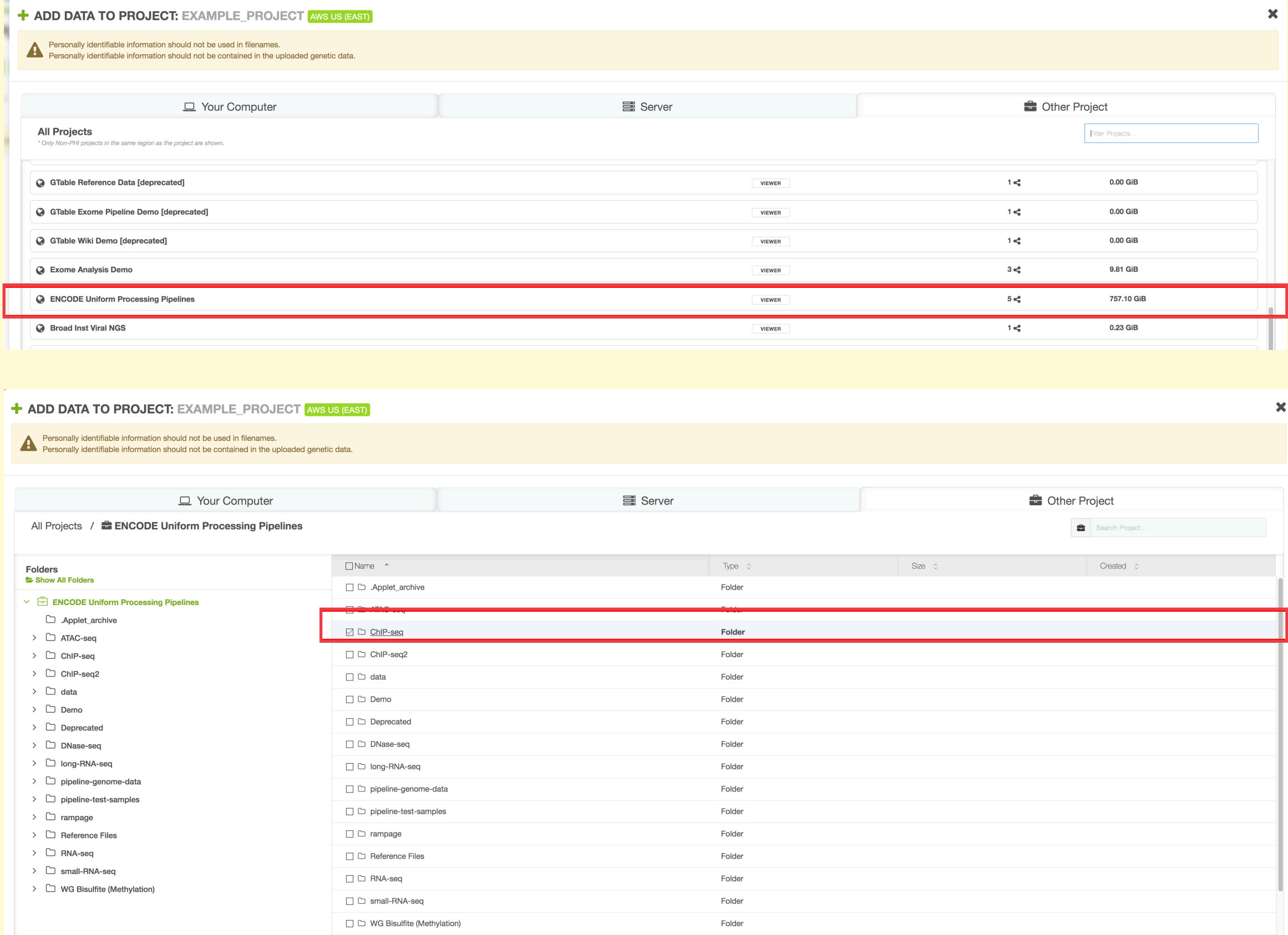

1 Item Selected

#### **Step 2. Launch the workflow**

#### Go to ChIP-seq, workflows, select genome version (e.g. GRCh38)

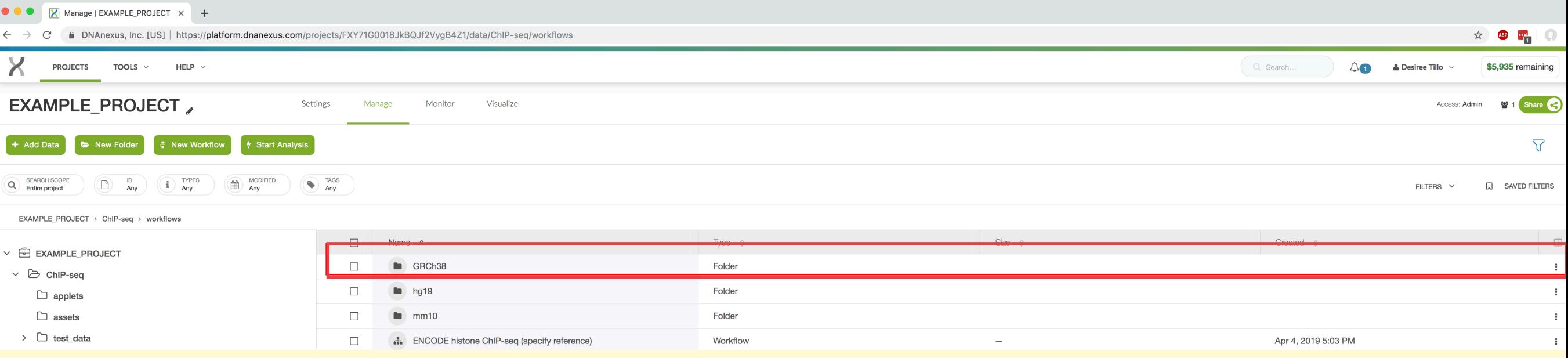

#### Select the workflow that best suits your experiment (in this example, we have a single replicate of 1 case, 1 control)

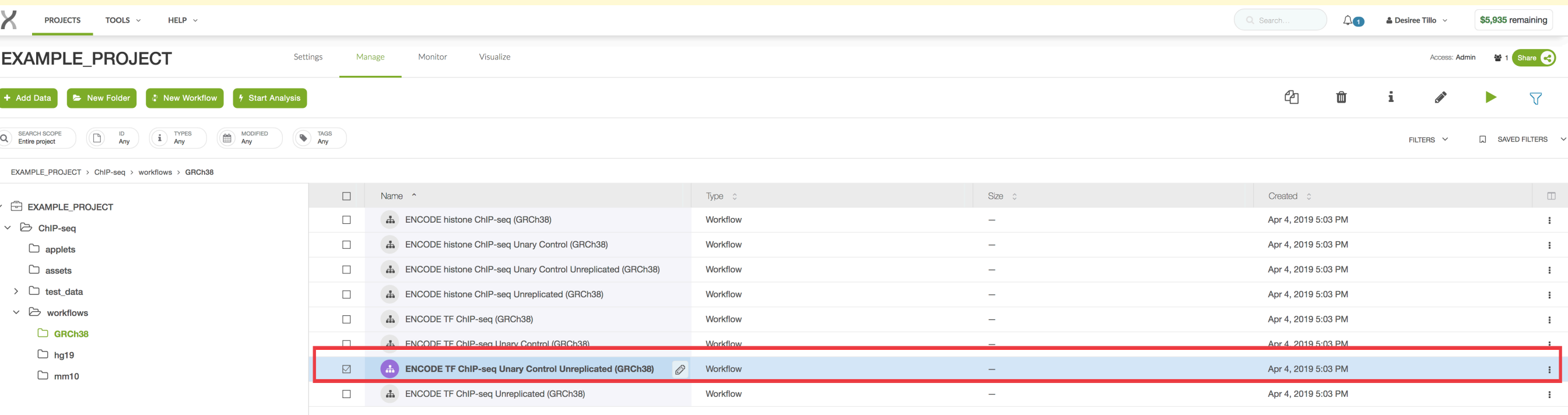

#### Add data (.fastq.gz) by clicking the appropriate box

#### RUN "TF CHIP-SEQ" AS ANALYSIS  $\boldsymbol{\mathsf{x}}$ fiew job progress in the Monitor tab. Modifications to an existing workflow won't be saved. Try the new batch tool runner beta! 2 apps 8 apps **1** Readme Run as Analysis...  $\bullet$  ★ **ENCODE TF ChIP-seq Unary Control Unreplicated (GRCh38)** Workflow Actions  $\blacktriangledown$ unconfigured configured Inputs App Outputs Map Rep1 (applet  $\rightarrow$  $\rightarrow$ Manned re True if input reads w <sup>3</sup> \*.fastq \*.fastq.gz \*.fq \*.fq.gz **Reverse reads (PE)** Number of manned set input  $\cdots$ C GCA\_000001405.15\_... Reference files for bwa © Map Ctl1 (applet) O True if input reads were PE O Number of mapped reads ".fastq \*.fastq.gz \*.fq \*.fq.gz | Reverse reads (PE)  $\rightarrow$ Mapped reads Mapping statistics set inputs  $\cdots$  $\n *Vi*$ Map Rep1 Reference files...

#### Set the output folder

#### **RUN "TF CHIP-SEQ" AS ANALYSIS**  $\mathbf x$ View job progress in the Monitor tab. Modifications to an existing workflow won't be saved. Try the new batch tool runner beta! 10 apps **1** Readme > Run as Analysis...  $\bullet$  ★ # ENCODE TF ChIP-seq Unary Control Unreplicated (GRCh38) Workflow Actions configured B Update workflow with changes Inputs App  $\rightarrow$ **Do** Set output folder Edit template **Chr21.CTCF A549 r...** Forward reads (SE or PE) **Christian Latitude 1.1** fastg.gz \*.fq \*.fq.gz Reverse reads (PE) Map Rep1 (applet)  $\rightarrow$  $\rightarrow$ **Mapping statis** Number of mapped reads Manned reads <sup>4</sup> Save as template runnable C Copy workflow to project..  $\cdots$ GCA\_000001405.15\_... Reference files for bwa © **Chr21.ctrl\_A549\_rep...** Forward reads (SE or PE) **B** if astq \*.fastq.gz \*.fq \*.fq.gz | Reverse reads (PE)  $\rightarrow$ Map Ctl1 (applet)  $\rightarrow$ Mapped rea **D** Mapping statistics O True if input reads were PE O Number of mapped reads runnat  $\cdots$ Divia Map Rep1 Reference files... Filter\_QC Rep1 (applet) **The Map Rep1** Mapped reads **C**  $\rightarrow$  $\ddot{\alpha}$ Indexed reads surviving th Post-filtering mapping stati.. runnable Duplication metrics from M.. SELECT OUTPUT FOLDERS **E EXAMPLE PROJECT** Create new folder by clicking the **Folders**  $\blacksquare$ **OUTPUT**  $+ 8$ icon, select the newly created  $\Box$  ChiP-seq  $\vee$   $\oplus$  EXAMPLE PROJECT folder then click "add"  $\sum$  ChIP-seq

#### Click "Run as analysis"

#### **E** RUN "TF CHIP-SEQ" AS ANALYSIS

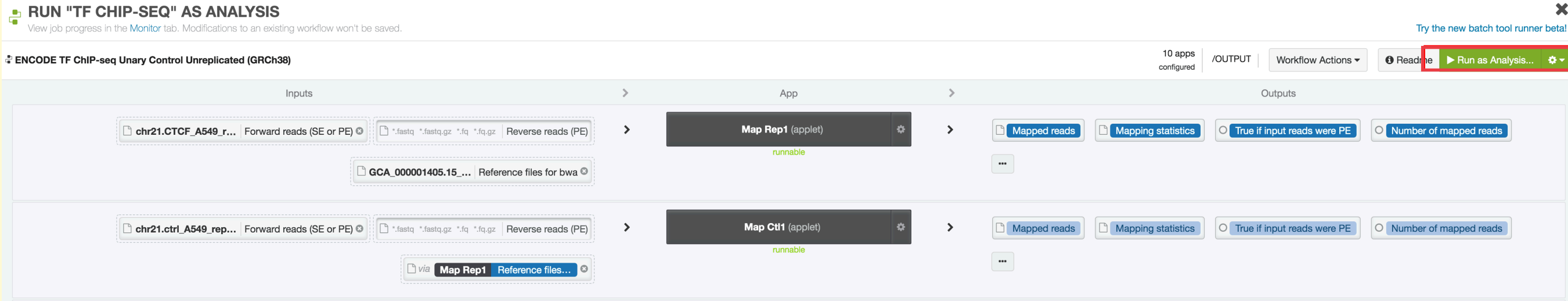

#### **Step 3. View results**

Results will be in output directory set in Step 2.

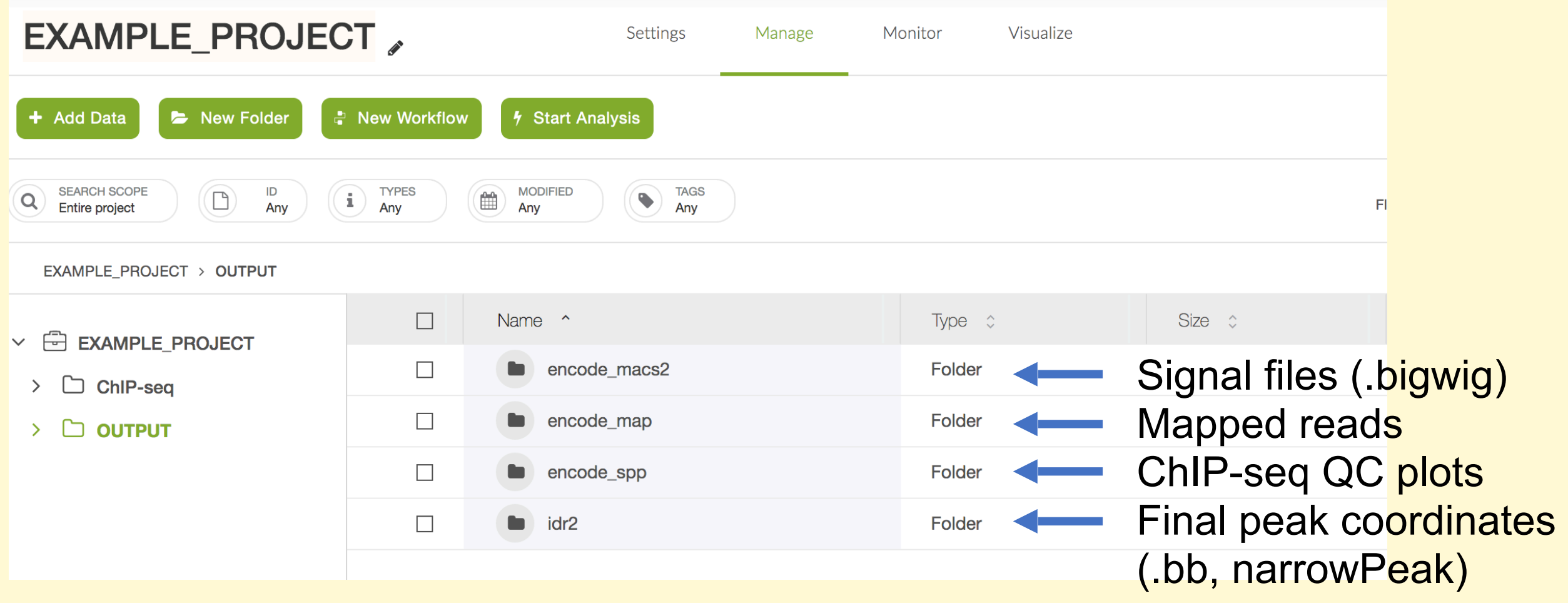

### **Workflow comparison: Run time and cost**

Typical ChIP-seq experiment

Transcription factor (TF) : 10-20M reads/replicate Narrow chromatin marks: >20M reads/replicate Broad chromatin marks: min 40-50M reads/replicate (ENCODE says >45M), more for primary cells/tissues

Pipelines suggest min 50bp reads, longer for broad peak detection Guidelines from: Jung et al., NAR 2014 and the ENCODE DCC

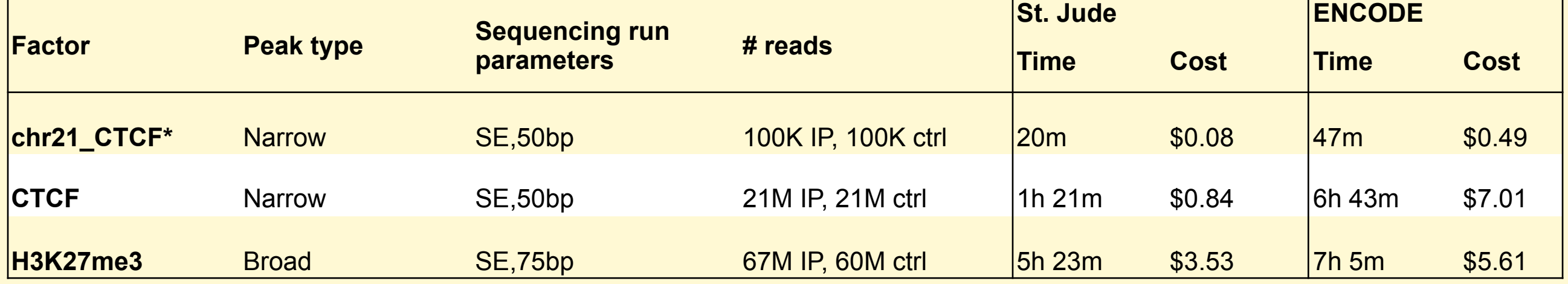

### **Workflow Comparison**

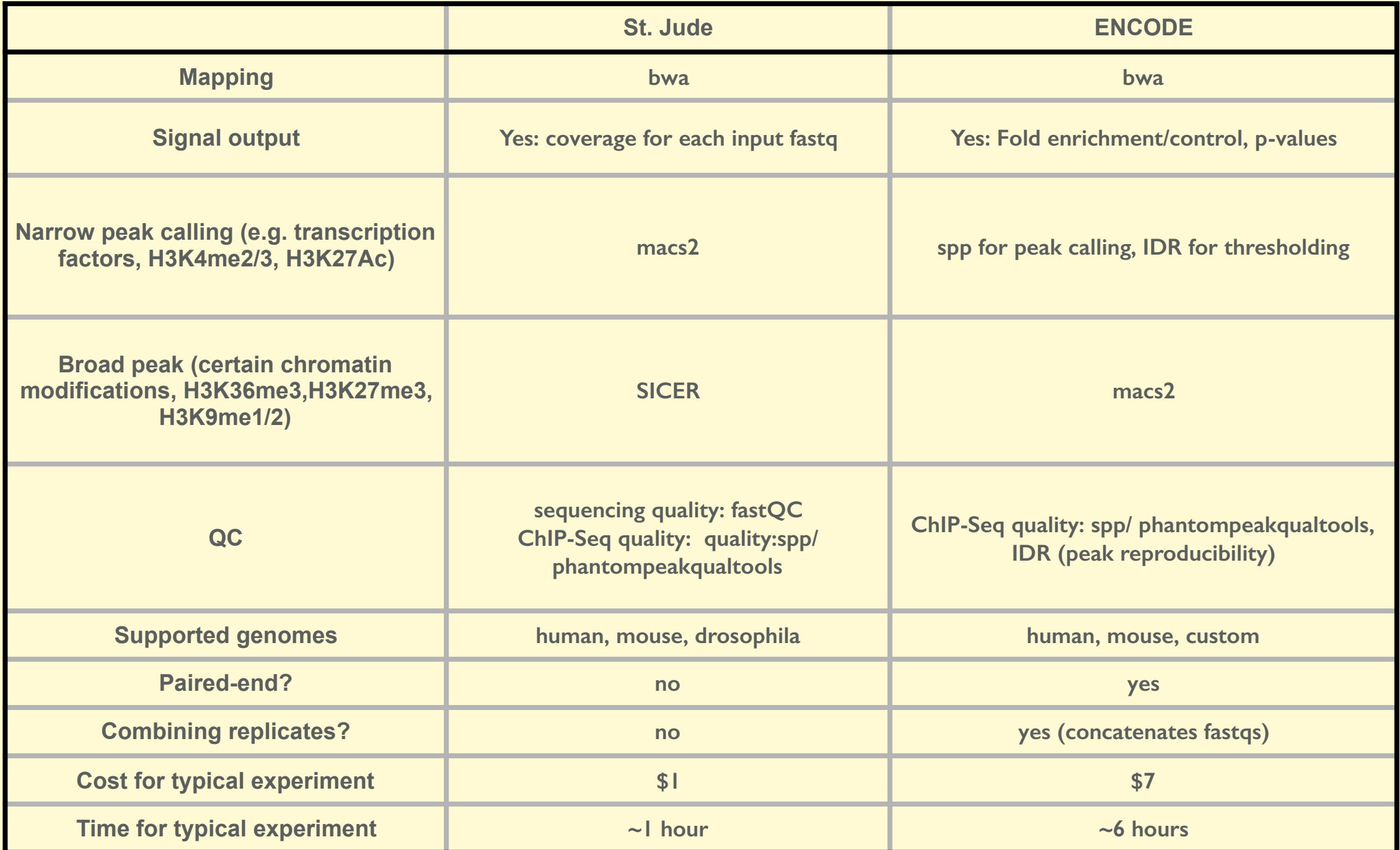

### Same input (CTCF\_rep1)

ENCODE

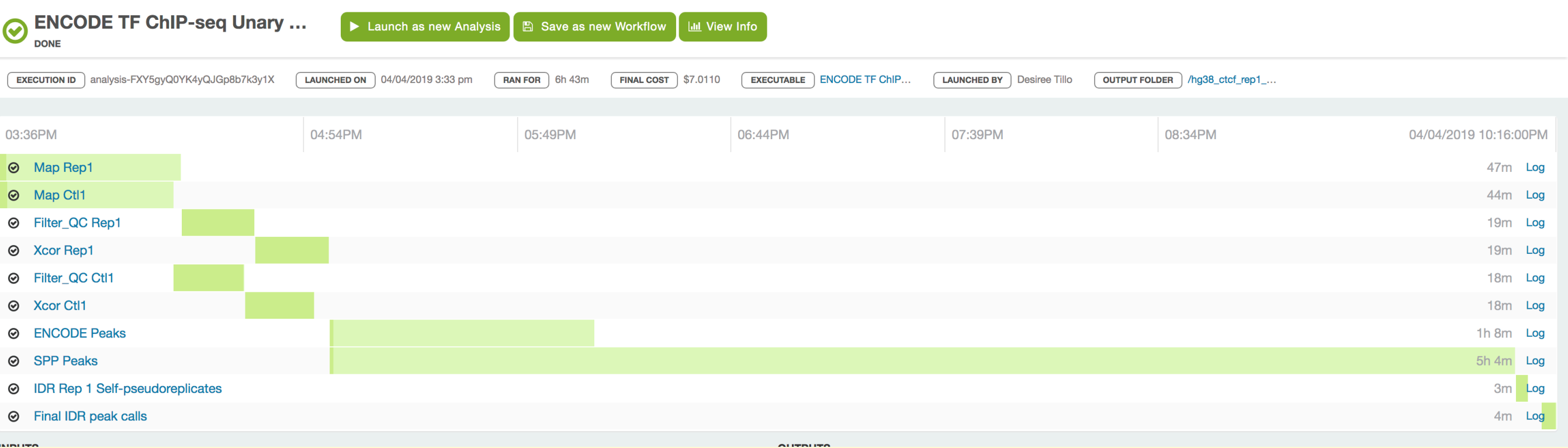

#### St. Jude

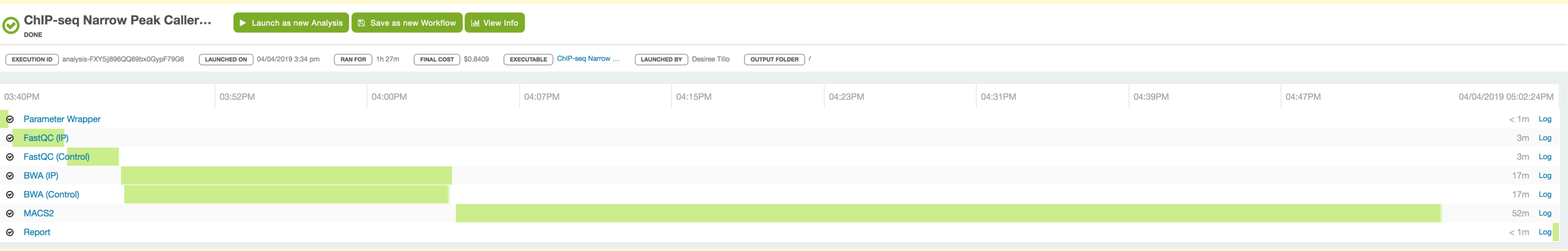

# **DNA-SEQ**

*Peter Fi*t*Gerald*

Head, Genome Analysis Unit

Overview of Available Work Flows

## **Sentieon**

## *Various Programs and Pricing*

Use this app to identify variants (SNPs and indels) using a pipeline that reimplements the GATK 3.x, MuTect, and MuTect2 best practices method.

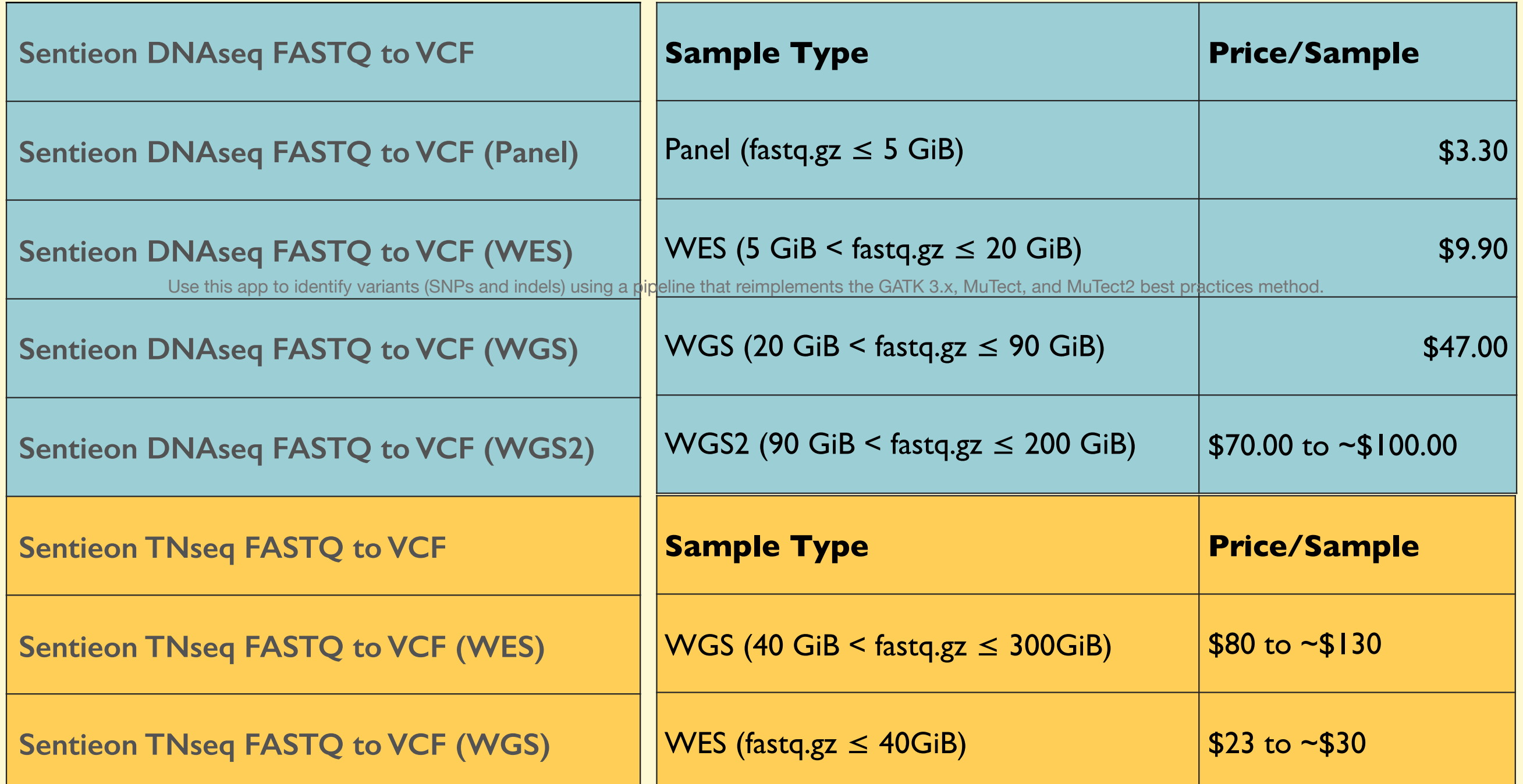

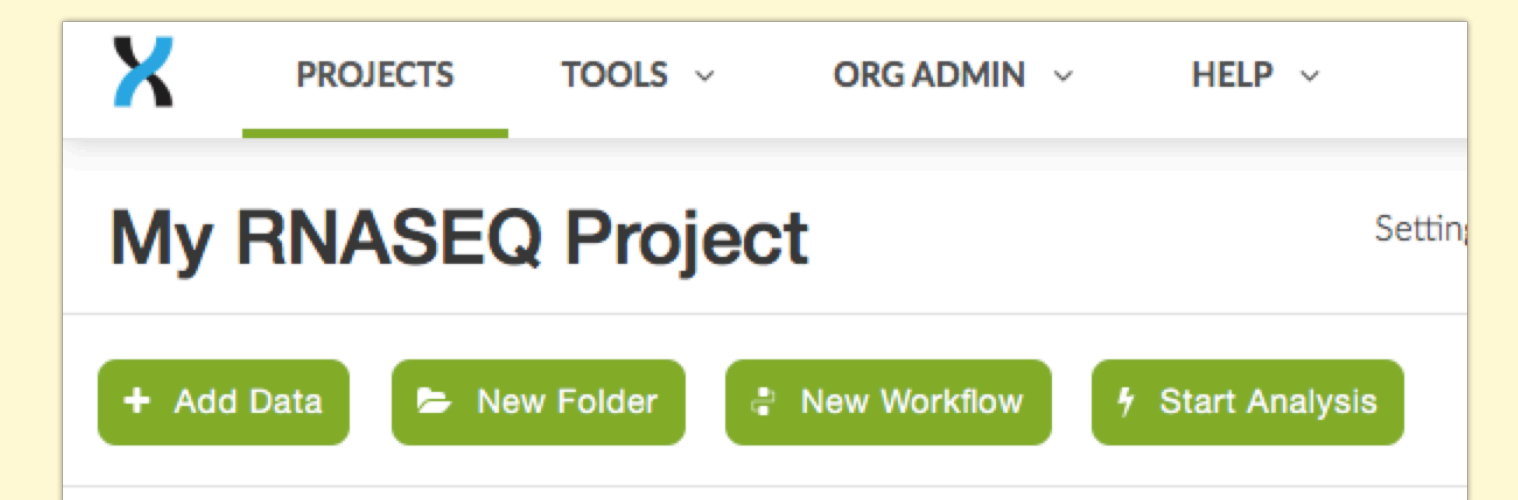

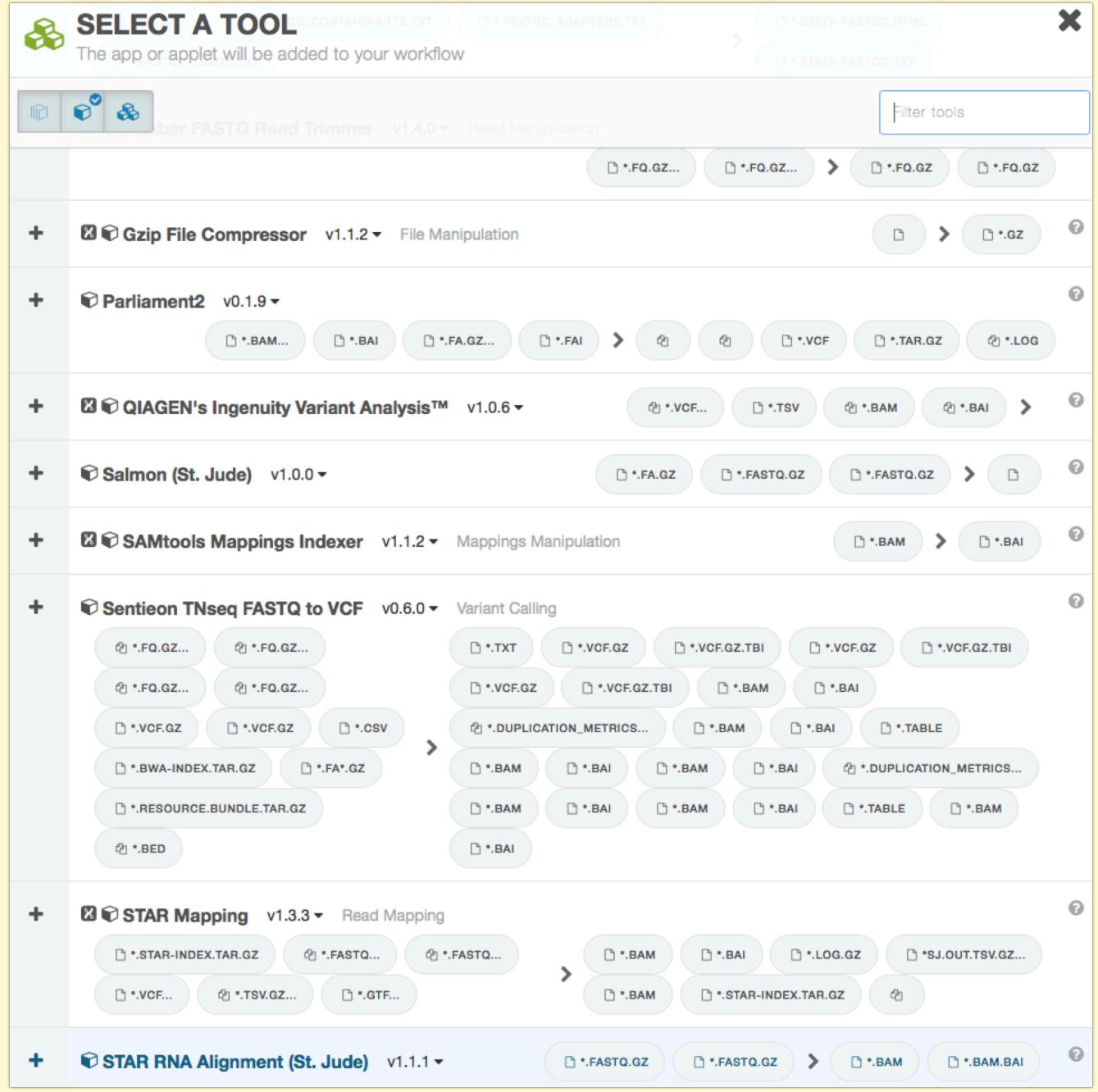

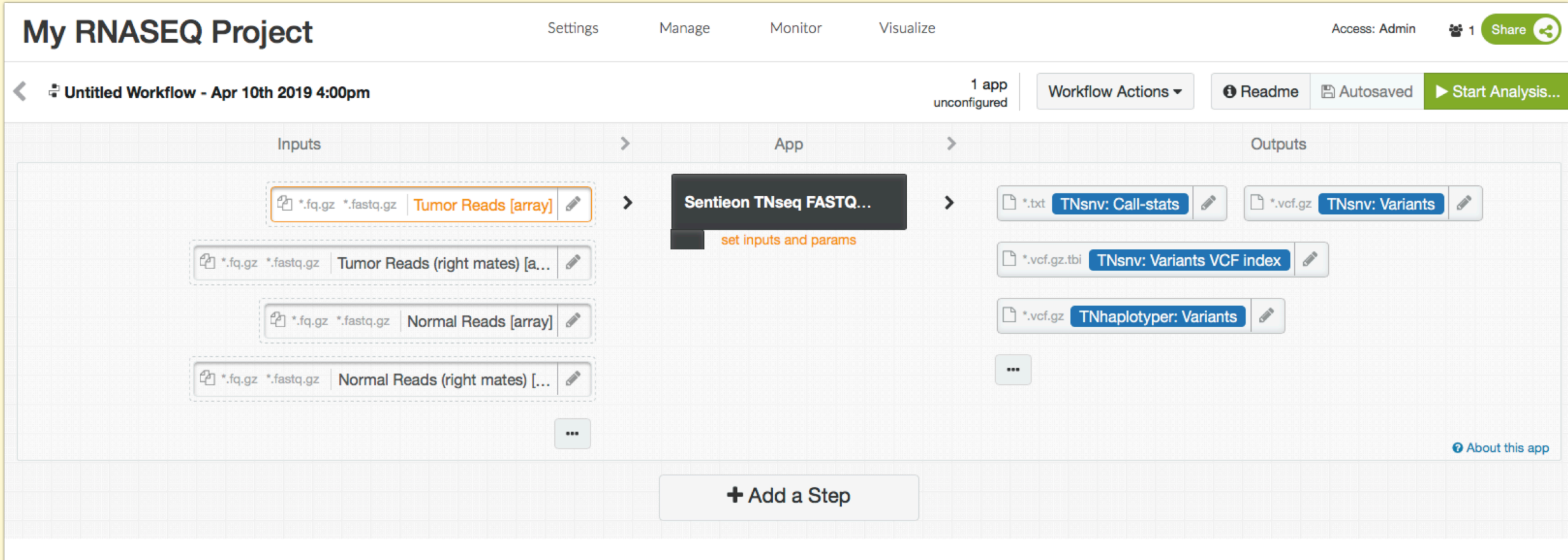

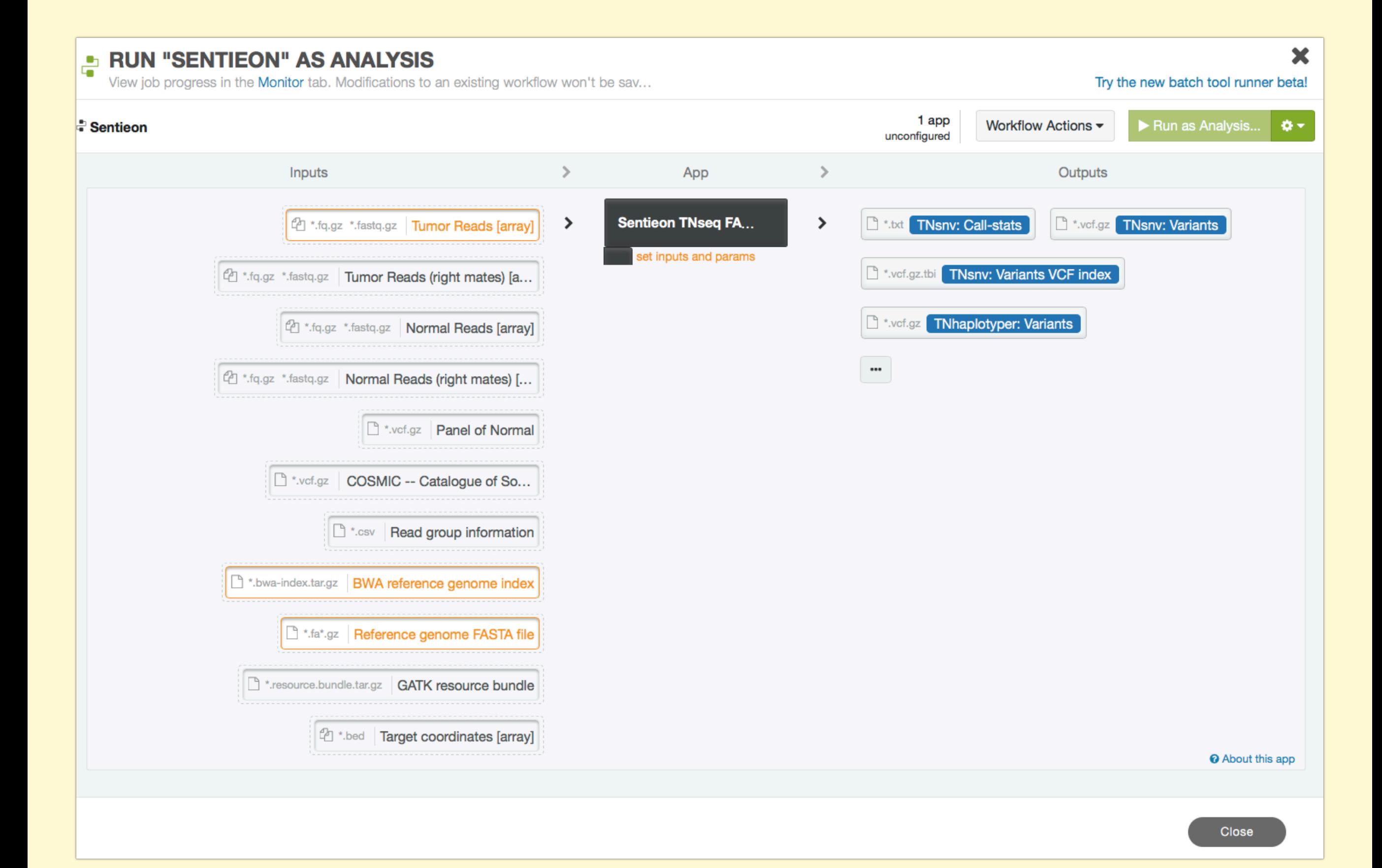

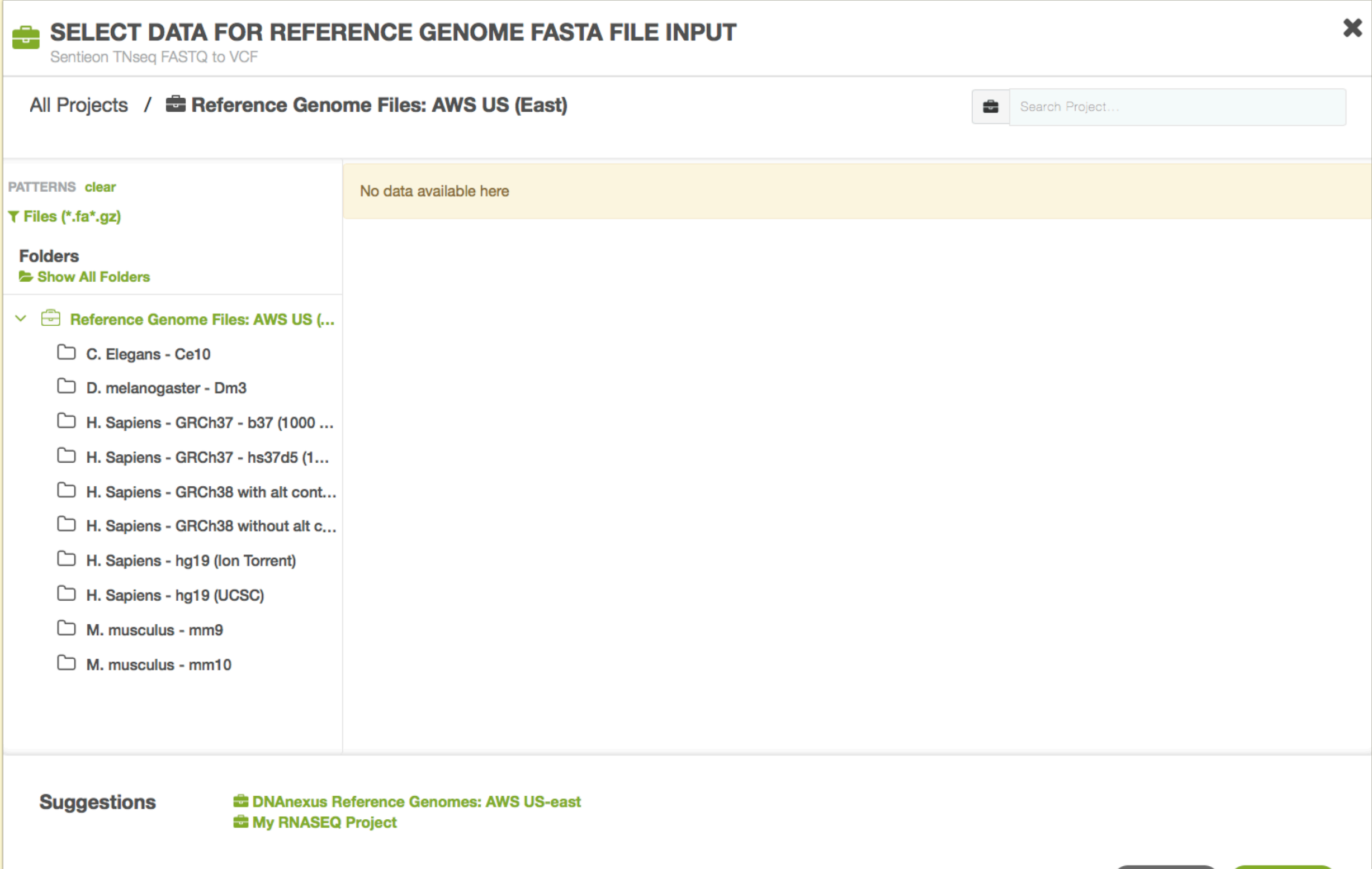

Select

Cancel

## Development/Batch Support

DNAnexus Development Environment - Bioinformaticists *Friday April 12th, 10:00-11:30 am. - NIH Bldg 37, Rm 2041/2107*

- dx-toolkit command line access
- Development languages (python, bash, docker)
- Applet development
- Cloud workstation application
- Batch processing
- Resource selection and optimization

## CCR/GAU RESOURCES

• Help pages on the Web

(*<https://gau.ccr.cancer.gov/dna-nexus-pilot-program/>*)

- Slack Channel for CCR\_DNAnexus Pilot (*[dnaxpilot.slack.com](http://dnaxpilot.slack.com)*) (help, general, development)
- Custom Built Work Flows (RNASEQ workflow, IGV\_sesssion\_maker, ADAP, *Pausing Peak Aligner\*, Tumor Mutation Burden\**)
- DNAnexus Applications By Category Page [\(https://dl.dnanex.us/F/D/jpyV1BVZKZJzf811QXfg7X13P8x1Z41P7zKVygpX?inline\)](https://dl.dnanex.us/F/D/jpyV1BVZKZJzf811QXfg7X13P8x1Z41P7zKVygpX?inline)
- Management of DNAnexus Account, Funding and cost management